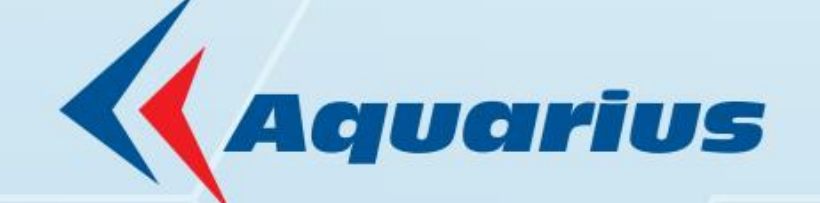

# PŘÍRUČKA UŽIVATELE

# EKONOMICKÝ INFORMAČNÍ SYSTÉM KLIENT-SERVER

# **Verze 24.00**

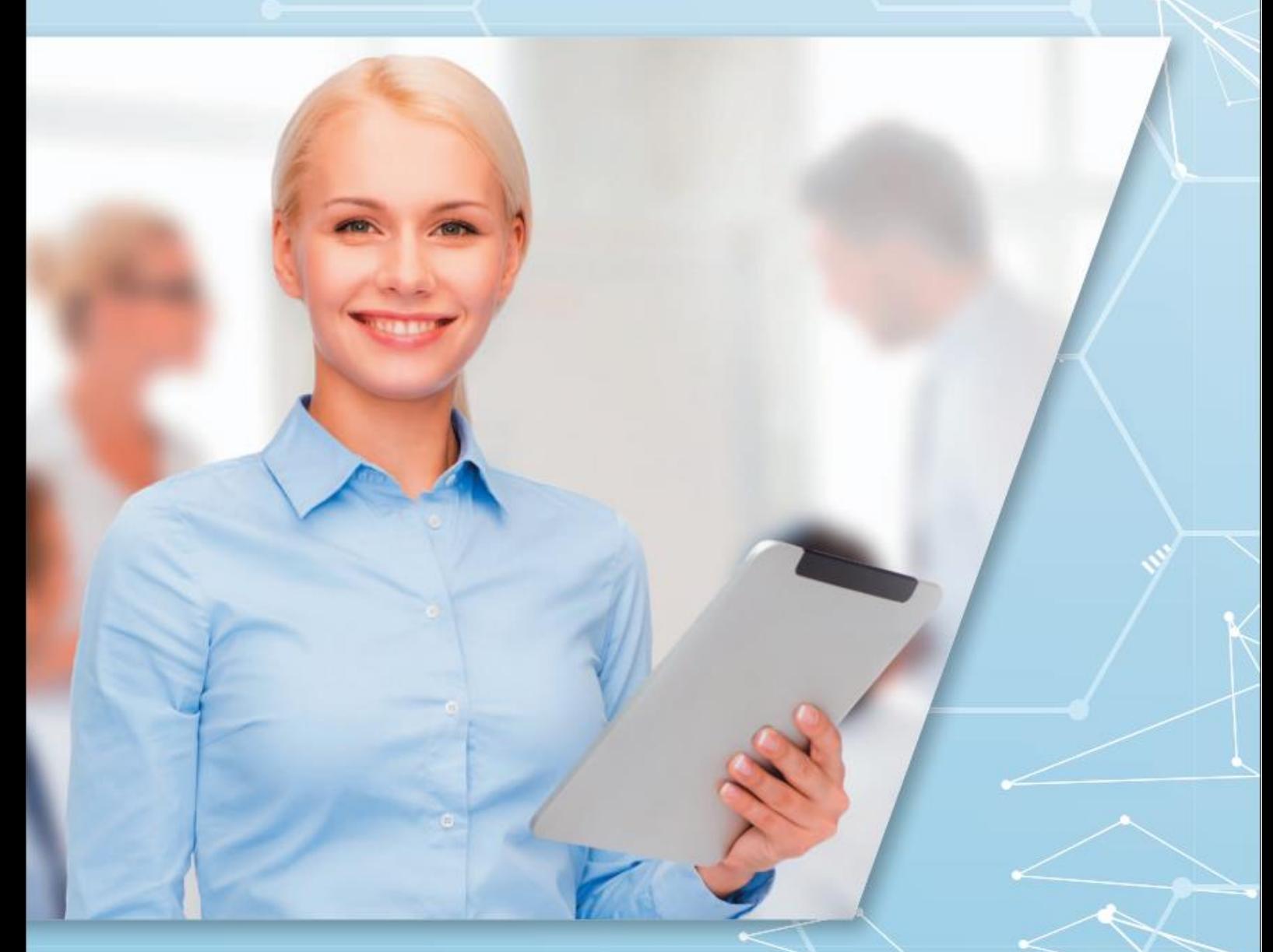

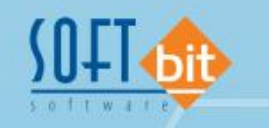

www.softbit.cz

## **Second State**

# <span id="page-1-0"></span>Obsah

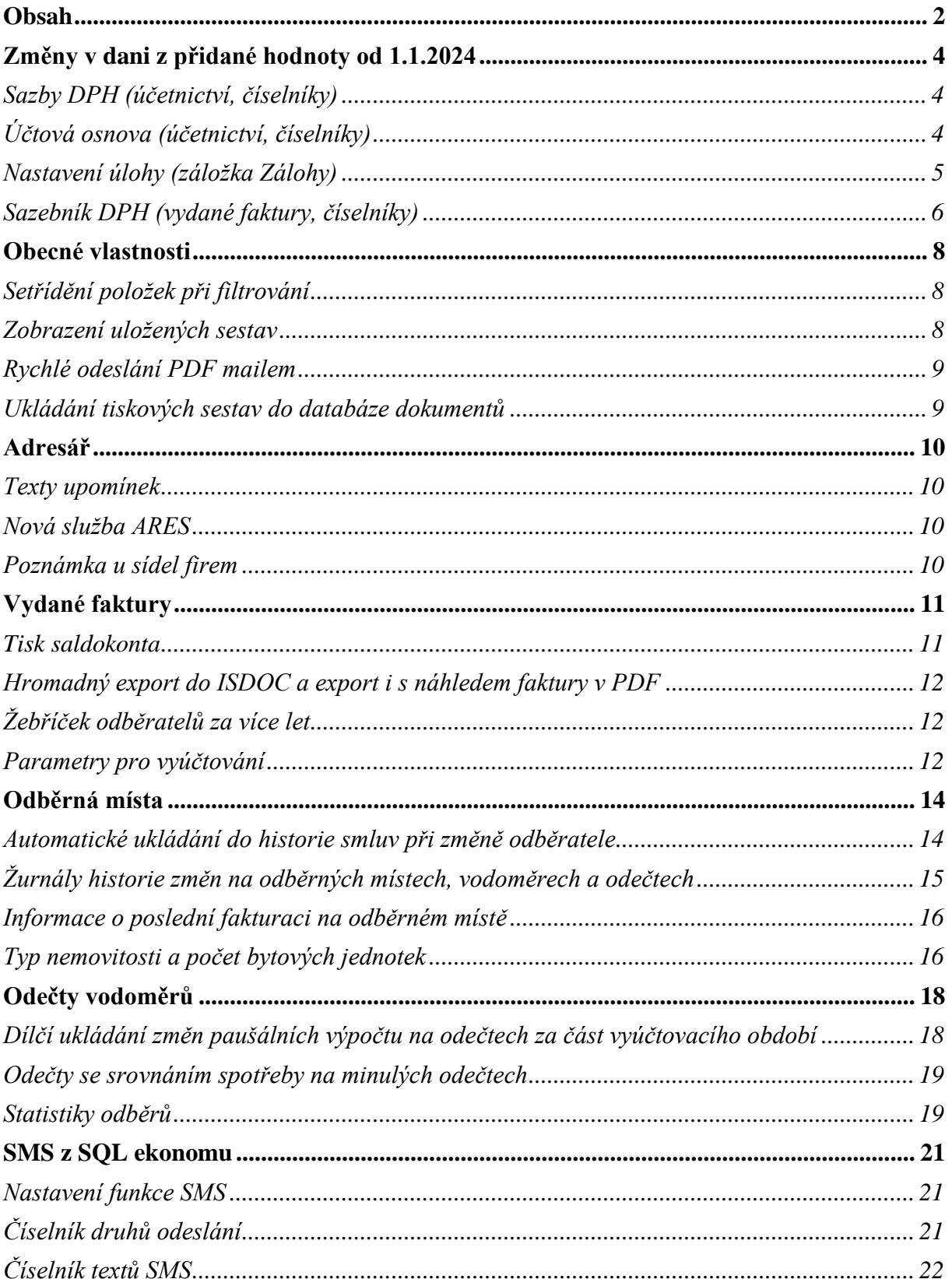

**TT JAN** 

**Tan** 

聖

1424004

an 1979.<br>Waxaa ugu soo ah

# **Bang Bang**

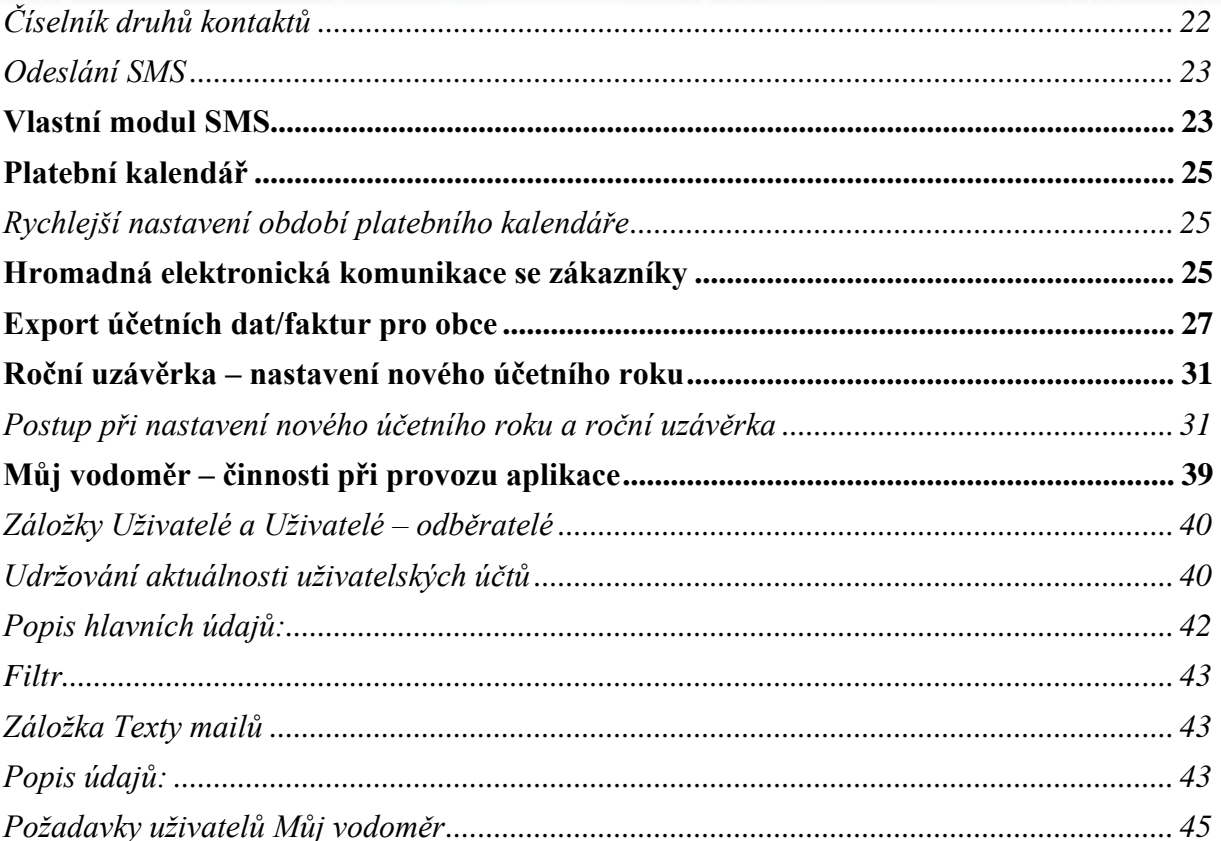

ر<br>پورىيەت

 $\alpha_{11}$ 

w

ť 1

ъ

**agoo** 

# <span id="page-3-0"></span>**Změny v dani z přidané hodnoty od 1.1.2024**

V rámci daně z přidané hodnoty dochází od 1.1.2024 ke

- Zrušení druhé snížené sazby DPH
- $\rightarrow$  Změně snížené sazby z původních 15% na 12%

Na základě těchto změn jsme provedli aktualizaci software SQL Ekonom v rámci verze 24.00 a vyšší. Po instalaci aktualizace SQL Ekonom 24.00 je nově upravený číselník

#### <span id="page-3-1"></span>**Sazby DPH (účetnictví, číselníky)**

V číselníku sazeb DPH je doplněna nová věta se sazbou DPH 12% od 1.1.2024. Sazba 15% je naopak ukončena k 31.12.2023. Totéž platí pro druhou sníženou sazbu DPH 10%, která je rovněž ukončena k datu 31.12.2023. Přesto je možné na obě sazby účtovat i v roce 2024 především z důvodu vyúčtování zaplacených záloh před 31.12.2023. Číselník můžeme upravit i při nastaveném účetním roce 2023.U nové sazby DPH 12% doporučujeme nastavení samostatného analytického účtu viz. obrázek.

| En Číselník sazeb DPH - nastavené období 2024 |                                    |                                 |                        | $-25$<br>$\Box$<br>$\Box$                                                                                                    |
|-----------------------------------------------|------------------------------------|---------------------------------|------------------------|----------------------------------------------------------------------------------------------------|
| ✔ ፬K<br>X Konec<br><b>Y</b> Filtr             | <b>Q</b> Hledej<br><b>O</b> Náhled | Sazby dph                       |                        | ∽ II≣                                                                                                    |
| К<br>$\times$                                 | $\mathbf{a}$<br>$\mathbf{C}$       |                                 |                        |                                                                                                    |
| Sazba DPH                                     | Účtování DPH                       | Účet DPH jiné než účetní období |                        | Účet DPH jiné než účetní období                                                                                              |
| 12<br>$$$ DPH                                 | Účet vstup                         | 343012<br>π.<br>343012<br>      | Účet výstup            | 343012<br>$-$ 343012                                                                                                    |
| 1.1.2024<br>Platí od data                     | Středisko vstup                    | 0<br>                           | Středisko výstup       | <br>0                                                                                                    |
| Platí do data<br>31.12.2999                   | Zakázka vstup                      | μ.<br>n.                        | Zakázka výstup         | 0<br>                                                                                                    |
| S.<br>Type[Z,S]                               | Název účtu vstup                   | DPH SNÍŽENÁ SAZBA 12%           | Název účtu výstup      | DPH SNÍŽENÁ SAZBA 12%                                                                                                    |
| Přechod z %<br>15                             | Název střediska vstup              | pro finanční účty               | Název střediska výstup | pro finanční účty                                                                                                    |
| Označení sazby DPH                            | Název zakázky výstup               | bez rozlišení                   | Název zakázky vstup    | bez rozlišení                                                                                                    |
| snížená sazba                                 | Účet vstup - starý                 | 343014<br>-                     | Účet výstup - starý    | <br>343014                                                                                                    |
|                                               |                                    |                                 |                        |                                                                                                    |
| % DPH Označení sazby dph                      |                                    |                                 |                        | Platí od data Platí do data Typ [Z,S] Přechod z % DPH Účet dph vstup Účet dph výstup Středisko dph vstup Středisko dph výs ∧ |
| 0 osvobozeno od dph                           | 31.12.2999 B<br>1.1.1990           | n                               | 0                      | 0                                                                                                    |
| 5 snížená sazba                               | 1.1.1993<br>31.12.2007 S           | 5 343010                        | $\Omega$<br>343010     | 0                                                                                                    |
| 22 základní sazba                             | 1.1.1994<br>30.4.2004              | Z<br>23 343020                  | 343020<br>$\Omega$     | 0                                                                                                    |
| 19 základní sazba                             | 1.5.2004<br>31.12.2009             | z<br>22 343020                  | $\Omega$<br>343020     | 0                                                                                                    |
| 9 snížená sazba                               | 1.1.2008<br>31.12.2009 S           | 5 343010                        | 343010<br>$\Omega$     | $\Box$                                                                                                    |
| 20 základní sazba                             | 1.1.2010<br>31.12.2012 Z           | 19 343020                       | $\mathbf{0}$<br>343020 | 0                                                                                                    |
| 14 snížená sazba                              | 31.12.2012 S<br>1.1.2012           | 10 343014                       | 343014<br>0            | 0                                                                                                    |
| 15 snížená sazba                              | 1.1.2013<br>31.12.2023 S           | 14 343015                       | 343015<br>$\Omega$     | 0                                                                                                    |
| 21 základní sazba                             | 1.1.2013<br>31.12.2999 Z           | 20 343021                       | 343021<br>$\Omega$     | 0                                                                                                    |
| 10 druhá snížená sazba                        | 1.1.2015<br>31.12.2024 M           | 10 343010                       | $\Omega$<br>343010     | 0                                                                                                    |
| 12 snížená sazba                              | 31.12.2999 S<br>1.1.2024           | 15 343012                       | $\bf{0}$<br>343012     | $\mathbf 0$                                                                                                    |
|                                               |                                    |                                 |                        |                                                                                                    |
|                                               |                                    |                                 |                        |                                                                                                    |
|                                               |                                    |                                 |                        |                                                                                                    |
| $\left\langle \cdot \right\rangle$            |                                    |                                 |                        | $\rightarrow$                                                                                                    |
| <b>TEMANG</b>                                 |                                    | <b>Dodovíslovu</b>              |                        | $\overline{1}$                                                                                                    |

*Obrázek : Sazby DPH s nastavením pro rok 2024*

#### <span id="page-3-2"></span>**Účtová osnova (účetnictví, číselníky)**

V účtové osnově doporučujeme nastavení nového analytického účtu sazbu DPH 12% platnou od 1.1.2024. U nového analytického účtu nastavíme druh všeobecné DPH zvlášť pro vstup a zvlášť pro výstupu podle číselníku druhy všeobecné DPH. Toto nastavení bude využíváno pro

#### **Reight**

daňové doklady účtované interním účetním dokladem nebo v bance. Číselník můžeme upravit i při nastaveném účetním roce 2023. Při nastavení roku 2024 se nový analytický účet přenese do účtové osnovy 2024.

| SO Účtová osnova - nastavené období 2024                                                                                                    |                                                                                                    |                                                                                                    | $\mathbf{x}$<br>$\Box$<br>$\Box$ |
|----------------------------------------------------------------------------------------------------|----------------------------------------------------------------------------------------------------|----------------------------------------------------------------------------------------------------|----------------------------------|
| V OK X Konec   Y Eiltr   X   Q Hledej                                                                                                    | $\overline{R}$<br>$\mathbf{C}$<br>$\times$<br>▶                                                                                                    | $\mathbf{a}$                                                                                                    |                                  |
| Náhled   01. Číselník účtové osnovy                                                                                                    | Typ zobrazení<br>這<br><b>O</b> Akce<br>$\checkmark$<br>∩ všechn⊍                                                                                                    | ◉ aktivní<br>$\bigcirc$ neaktivní                                                                                                    |                                  |
| Hlavní údaje Poznámka Cash Flow HO Dopňující údaje Cash Flow PO                                                                                                    | Cash Flow POJ Inventury+ostatní Výkazy PO Obsah inventury                                                                                                    |                                                                                                    |                                  |
| Obchodní případ<br>$\left  \rule{0.2cm}{0.2cm} \right $<br>H<br>N<br>Mohu tvořit pokladní doklad z banky (A/N) ?<br>$\blacksquare$<br>Měrná jednotka<br>0 Bez rozlišení<br>Druh operace | Rozpouštění režijních středisek a zakázek<br>Účet vstupuje do výpočtu rozpuštění středisek?<br>Účet se rozpouští při rozpuštění středisek?<br>Účet vstupuje do výpočtu rozpuštění zakázek?<br>Účet se rozpouští při rozpuštění zakázek?<br>Účet převod na nový rok | Kontrola účtu dph na DE (D.N.O.X) ?<br>Tvorba dokladu sklad (A/N)?<br>Tvorba majetkové karty (I,D,N,O,P,X) ?<br>Kód platebního kalendáře | X.<br>N<br>                      |
| <b>COLOR</b><br>Vstup<br>12 DPH 12% vstup<br>Výstup                                                                                                    | 122 DPH 12% výstup                                                                                                    | %DPH<br>Žebříček dodavatel bez DPH (A/N)<br>12                                                                                           | A                                |
| Účet<br>Název účtu                                                                                                    | Cizí účet Cizí název účtu                                                                                                    | Kód strany (M,D,O) Pro daně (A/N) Saldo (A/N) Typ účtu (A/P/V/N) Uvádět středisko (A/N) Středisk A                                       |                                  |
| $\frac{1}{343012}$<br>Dan z pridané hodnoty                                                                                                    | 343012 Dan z pridané hodnoty<br>lo.                                                                                                    | P.<br>N<br>N                                                                                                    | 10.                              |
| $\langle$                                                                                                    |                                                                                                    |                                                                                                    | $\rightarrow$                    |
| Pohyby PAP<br>Účtv                                                                                                    |                                                                                                    |                                                                                                    |                                  |
| Třídění:                                                                                                    | Dodminka: (upper(CISUCTU) like '9/3430129/")                                                                                                    |                                                                                                    | $\blacksquare$                   |

*Obrázek : Účtová osnova a nastavení nového procenta DPH*

#### <span id="page-4-0"></span>**Nastavení úlohy (záložka Zálohy)**

Pokud vystavujeme daňové doklady z přijatých záloh ve snížené sazbě nebo druhé snížené sazbě DPH , po vystavení všech daňových dokladů ze zaplacených záloh v roce 2023 změníme procento DPH dle obrázku.

![](_page_4_Picture_56.jpeg)

*Obrázek : Nastavení úlohy s nastavením DPH pro výpočet DD ze záloh*

#### <span id="page-5-0"></span>**Sazebník DPH (vydané faktury, číselníky)**

Po aktualizaci na novou verzi budou automaticky vytvořeny nové sazby DPH v číselníku sazebníku DPH. Původní sazby 10 % a 15 % budou ukončeny k datu 31.12.2023. Pokud budete po novém roce používat ještě staré sazby DPH (odečty záloh), je nutné vytvoření nového řádku v sazebníku DPH. Další možností by bylo prodloužit si původní sazby na další období. Protože se ale často používají sazby s kódem "S", pak tato sazba by měla odpovídat aktuální sazbě.

V případě, že ještě fakturujete po novém roce staré faktury, pak systém vždy přebírá cenu bez DPH a cenu s DPH dopočítává dle sazby podle data plnění na dokladu.

Doporučené nastavení pro odečty záloh ve starých sazbách:

![](_page_5_Picture_151.jpeg)

#### **Přechod z 10% na 12% DPH od 1.1.2024**

Pro spotřebitele je od data zdanitelného plnění 1.1.2024 vodné a stočné (dále plnění) zatíženo 12% DPH bez ohledu na to, za jaké období plnění vzniklo a takto musí být vyfakturováno.

Pro spotřebitele platící zálohy, je dle zákona o DPH (zákon č.235/2004 Sb, paragraf 37a) složitější metodika zdanění.

Do 31.12.2023 jsou zálohy zdaněny 10% a od 1.1.2024 pak 12% DPH. Proti zaplaceným zálohám se dle výše uvedeného zákona musí zúčtovat plnění, přičemž se postupuje od nejstarší zálohy, a to v cenách bez DPH.

Důsledek je ten, že v případě, že základ DPH z plnění nepřekročí základ DPH ze záloh zaplacených do 31.12.2023 (tedy zjednodušeně řečeno při velkém přeplatku), celé plnění přechází do 10% DPH. V opačném případě (opět zjednodušeně řečeno menší přeplatek, nebo nedoplatek) se část plnění ve výši záloh v 10% DPH zúčtuje v 10% DPH a teprve zbytek v 12% DPH.

Tedy obecně nyní při změně procenta DPH u vodného a stočného jsou zvýhodněni neplátci DPH platící zálohy tím, že část plnění je zatíženo 10% DPH a zbytek 12% DPH. Při změně DPH z 15% na 10% v roce 2020 tomu bylo naopak.

Nejjednodušší z pohledu změny procenta DPH je provést vyúčtování s DUZP k 31.12.2023 s tím, že do vyúčtování jsou zahrnuty i platby záloh do tohoto data. V následném

#### **Reich**

vyúčtování pak bude jak plnění, tak zálohy v 10% DPH a nebude docházet k přesunům plnění mezi různými sazbami DPH.

Protože základ DPH se při zmíněných zúčtovacích operacích nemění, plátců DPH se znevýhodnění ani zvýhodnění nedotkne.

![](_page_6_Picture_62.jpeg)

#### **Změna DPH u nevyúčtovaných odečtů z roku 2023.**

Po přechodu na rok 2024 a přenosu nevyúčtovaných odečtů do prvního období v novém roce musíme změnit u těchto odečtů (pokud takové existují) procento DPH z 10% na 12%. Změnu provedeme v nabídce Odečty vodoměrů \ Akce \ Nastav novou sazbu DPH u starých odečtů. Při dotazu na období zadejte aktuální období, které máte nastaveno ve vodném a stočném.

# <span id="page-7-0"></span>**Obecné vlastnosti Setřídění položek při filtrování**

<span id="page-7-1"></span>Při filtrování jsou nyní otevřené položky pro filtrování automaticky abecedně seřazeny.

![](_page_7_Picture_4.jpeg)

#### <span id="page-7-2"></span>**Zobrazení uložených sestav**

V případě, že máte zakoupen modul dokumentů a provádíte si uložení tiskových sestav do databáze, pak v menu pod zeleným tlačítkem u výběru sestav máte nyní novou funkci, a to je možnost otevření uložených sestav z formuláře, který máte právě otevřen.

![](_page_7_Picture_7.jpeg)

#### <span id="page-8-0"></span>**Rychlé odeslání PDF mailem**

**Reight** 

V aktuální verzi je nyní možné použití klávesové zkratky Ctrl-E pro rychlejší odeslání tiskové sestavy mailem. Tedy není nutné provést výběr pomocí myší přes tlačítko ...

#### <span id="page-8-1"></span>**Ukládání tiskových sestav do databáze dokumentů**

V případě, že máte zakoupen modul Dokumentů, pak je možné vybrané tiskové sestavy (v novém generátoru sestav Fast Report) ukládat do této databáze pro zpětnou možnost jejich zobrazení.

| Výběr tiskárny<br>Výchozí tiskárna                                         |                                                                |  |
|----------------------------------------------------------------------------|----------------------------------------------------------------|--|
| Mailem                                                                     | Ulož sestavu jako dokument v PDF                               |  |
| <b>CHUZHE MU SUBDURE</b><br>Ulož PDF do databáze<br><b>EXPOIL OD AIVIL</b> | Číselník druhů materiálu<br>Název dokumentu<br>Popis dokumentu |  |
| Export do CSV<br>Export do Excelu                                          | X Storno<br>$\boldsymbol{\mathcal{S}}$ ok                      |  |

*Obrázek: Uložení obrázku PDF do databáze dokumentů*

Tyto uložené sestavy je následně možné prohlížet v existujícím modulu v menu Manažer / Dokumenty / Prohlížení dokumentů v databázi. V tomto modulu se dají tiskové sestavy hledat dle uživatele, který sestavu vytvořil, podle času vytvoření, ale i dle modulu, názvu dokumentu, případně jeho popisu.

# <span id="page-9-0"></span>**Adresář**

#### <span id="page-9-1"></span>**Texty upomínek**

V globálním nastavení je nyní možné nastavit vlastní texty, které budou tištěny na hromadné upomínce. Přednastaveny jsou nyní texty, které byly do předcházející verze napevno dány v tiskové sestavě upomínek. Nyní je tedy možné tyto texty libovolně upravit.

V případě, že máte vytvořeny speciální tiskové sestavy hromadných upomínek, pak tyto texty nemají na Vaše speciální formuláře vliv.

![](_page_9_Picture_112.jpeg)

#### <span id="page-9-2"></span>**Nová služba ARES**

V nové verzi systému SQL ekonom je implementována nová verze registru ARES. Původní služba tohoto systému končí k 1.1.2024. Proto jsme upravili funkčnost na novou službu. Vlastní funkčnost by měla být shodná s původní službou. Malé změny však můžou být v natahovaných skutečnostech. Nový ARES již neřeší registraci pro fyzické osoby, ale pouze pro právnické osoby. Také systém může jinak natahovat městské části velkých měst. Tedy název obce může být nyní doplněn i o městskou část a naopak může chybět číselné označení městské části. Tedy např. v původní verzi systému byla obec natažena jako "Praha 3" a v nové verzi bude "Praha Žižkov".

#### <span id="page-9-3"></span>**Poznámka u sídel firem**

V adresáři je nyní možné v záložce "Sídla" zadávat položku "Poznámka". Následně je možné tuto poznámku vidět v okně při výběru sídla firmy do dokladů. Poznámku si můžete naplnit libovolným textem, který Vám pomůže zvolit správné sídlo pro daný doklad.

# <span id="page-10-1"></span><span id="page-10-0"></span>**Vydané faktury Tisk saldokonta**

Při tisku saldokont vydaných faktur nyní systém při zpětném vytištění upravuje i datum platby. Dosud systém upravoval pouze částku saldokonta a datum nechal dle poslední platby. Nyní tedy je i datum zaplacení dopočítán na poslední platbu před období, které je zobrazováno.

#### **Hromadné odesílání faktur po dávkách**

V případě, že odesíláte faktury mailem ve velkém počtu najednou, pak se mohlo stát, že Váš poskytovatel mailu tyto faktury nebyl schopen odeslat, případně to některý mailový server vyhodnotil jako SPAM. V tomto případě je možné v globálním nastavení si nastavit odesílání mailů po dávkách, případně s časovou prodlevou. Nyní tedy máte možnost provést nastavení buď časové prodlevy mezi maily nebo nastavení maximálního počtu mailů v jedné dávce. Je možné i kombinovat oba parametry.

V případě nastavení prodlevy systém po odeslání mailu do mailového programu počká zadaný počet sekund a teprve pak vytvoří další mail.

Pokud nastavíte dávku na nenulový počet, pak systém při nastavení hromadného mailování rozdělí vybrané faktury do dávek podle tohoto nastavení. Následně pro skutečném odeslání systém provede odeslání první dávky a poté export mailů ukončí. Při druhém spuštění systém provede export druhé dávky atd.

![](_page_10_Picture_92.jpeg)

*Obrázek: Nové možnosti hromadného odesílání faktur*

#### <span id="page-11-0"></span>**Hromadný export do ISDOC a export i s náhledem faktury v PDF**

V nové verzi systém umožňuje pod tlačítkem Akce provést export do formátu ISDOC i hromadně. V tom případě se systém zeptá na složku, kam budou faktury vyexportovány a provede vlastní export všech faktur. Formát ISDOC dosud umí pouze exportovat 1 fakturu do 1 souboru.

Další novinkou je možnost exportu faktury i s náhledem PDF. Systém v tomto případě vytvoří běžný ISDOC a zároveň vytvoří PDF fakturu z aktuálně vybrané tiskové sestavy a toto vše vloží do souboru typu ISDOCX. Tento soubor je možné následně odeslat zákazníkovi. V případě, že máte zakoupen modul Dokumentů a faktura ve formátu PDF již existuje jako uložený dokument, pak systém netvoří nový dokument, ale použije tento již vygenerovaný.

![](_page_11_Picture_5.jpeg)

*Obrázek: Export do formátu ISDOC*

#### <span id="page-11-1"></span>**Žebříček odběratelů za více let**

Funkce žebříčku odběratelů umí nyní vytvoření seznamu za více let a zároveň umožňuje tvorbu i za období např. roku ale v jiném než kalendářním období. Tedy např. za období od 10/2022 do 9/2023. Předcházející verze v tomto případě požívala obě období jako výběrové v každém roce, a tedy takto vybrané období v minulých verzích nezobrazilo žádná data.

![](_page_11_Picture_126.jpeg)

*Obrázek: Žebříček odběratele*

#### <span id="page-11-2"></span>**Vodné a stočné**

#### **Parametry pro vyúčtování**

V parametrech pro vyúčtování je doplněn nový přepínač Odečítat zálohy na nulovém odečtu. V případě, že u tohoto údaje nastavíme hodnotu N, potom program nebude provádět hromadný odečet uhrazených záloh na odečtech bez částky k fakturaci.

# 

![](_page_12_Picture_25.jpeg)

 $\overline{1}$  ,  $\overline{1}$ 

 $\overline{1}$ 

*Obrázek: Parametry pro vyúčtování*

# <span id="page-13-0"></span>**Odběrná místa**

#### <span id="page-13-1"></span>**Automatické ukládání do historie smluv při změně odběratele**

V odběrných místech v nové verzi software automaticky nabízí uložení stavu odběrného místa do historie smluv při změně odběratele – plátce. Toto řešení usnadňuje uživateli ovládání programu. V historii smluv u odběrného místa lze následně jednoduše dohledat historii odběratelů včetně důvodů změn.

| SO Číselník odběrných míst          |                     |                          |                                                                                                    |                                         |                                              |                |                                                       |                                  |                            |                          |
|-------------------------------------|---------------------|--------------------------|----------------------------------------------------------------------------------------------------|-----------------------------------------|----------------------------------------------|----------------|-------------------------------------------------------|----------------------------------|----------------------------|--------------------------|
| X Konec   Y Eltr<br>$\checkmark$ ok | Q Hledej            |                          |                                                                                                    |                                         |                                              |                |                                                       |                                  | Náhled 01F. Číselník odběr |                          |
|                                     |                     | Typ zobrazení<br>Všechnu | levyřazené<br>O vyřazené                                                                                   |                                         | <b>O</b> Akce                                |                |                                                       |                                  |                            |                          |
| Hlavní údaje                        |                     |                          | Doplňující údaje Srážková voda + ostatní Zálohy + techn.údaje Poznámka Doplňující údaje II Volitelné údaje |                                         |                                              |                |                                                       |                                  |                            |                          |
| 0dběr                               |                     |                          | Vodoměr + výrobní číslo + umístění DM                                                                      | Typ sazby a složky vyúčtování - smlouva |                                              |                | Platební kalendář - zálohy                            |                                  |                            |                          |
| Odběrné místo                       |                     | 1000001                  | 110035887                                                                                                  | Typ sazby $25$                          | vodojemy - Středisko<br><b>A</b>             |                | Variabilní svmbol                                     |                                  | 1000001                    |                          |
|                                     |                     |                          | 110035987                                                                                                  | Typ odběru (M.C.R.P)                    |                                              | l R            | Číslo platebního kalendáře                            | 9 měsíční platební kalendář 2023 | Minim záloha               |                          |
| Uživatel - plátce                   |                     |                          | 10<br>2028<br>Příští revize                                                                                |                                         | Účtovat skuteč, vodné/stočné/vše (V.S.O)     | 'n             | Splátka vodné období Kč                               | 0,00<br>m <sup>2</sup>           | 0,00<br>$0.00K$ č          |                          |
| 慰<br>Interní číslo                  | 10503773            | F                        |                                                                                                    | Hláš.odečet(A/N)  N                     | Typ paušál                                   |                | Splátka stočné období Kř.                             | 0.00<br>m <sup>2</sup>           | 0,00<br>0.00 Kč            |                          |
| $\bullet$<br>lč/Rodné číslo         | 10503773            |                          | Rychnov nad Kněžnou<br>Obec                                                                                | Počet připojených osob                  |                                              |                | Splátka celkem období ka                              | $0.00 \, \mathrm{m}$             | 0.00<br>$0.00K$ č          |                          |
| Dič.                                | CZ6512081224        |                          | Ulice<br>Panská                                                                                            |                                         |                                              | $\mathbf{u}$   |                                                       |                                  |                            |                          |
| Sofbit software                     |                     |                          | Čp/Ev.č.<br>lc<br>333                                                                                      | Hodnota m3 paušál vodné                 | N                                            | 0.00           | Platební kalendář (A/N)<br>N                          |                                  | nad10 tis. Kč (A/N) N      |                          |
|                                     |                     |                          | Parcela č.                                                                                                 | Hodnota m3 paušál stočné                | N                                            | 0.00           | Forma úhrady záloha                                   |                                  | $\overline{\phantom{a}}$   |                          |
|                                     |                     |                          |                                                                                                    | Pevná složka vodné (A/N)                | N                                            | stočné (A/N) N | Hlavní odběrné místo agregace                         | lN.                              |                            |                          |
|                                     |                     |                          | Lokalita Vlastnictví                                                                                       | Smlouva N                               | h.                                           |                | Vvúčtování do min.období (A/N) N Fixní záloha (A/N) N |                                  | Inkaso [A/N] N             |                          |
| Panská 1492                         |                     |                          |                                                                                                    |                                         |                                              |                |                                                       |                                  |                            |                          |
| 516 01                              | Rychnov nad Kněžnou |                          | 3 hez vodoměnu                                                                                             |                                         | 0dběrná místa - ulož stav do historie        |                |                                                       | $\times$<br>$\Box$               | 34<br>Kod poplatku         |                          |
| Obchodní reistřík                   |                     |                          | Cuklus:                                                                                                    |                                         |                                              |                |                                                       |                                  |                            |                          |
| Jméno zástupce                      |                     |                          | 1000 Vodoiemy - vrtv                                                                                       | Datum změny                             | 5.11.2023                                    |                |                                                       |                                  |                            |                          |
| Doplň popis                         |                     |                          | Řada faktur/DDZ<br>11<br>9                                                                                 | Důvod změny                             |                                              |                |                                                       |                                  |                            |                          |
|                                     |                     |                          | Popis umístění vodoměru-                                                                                   |                                         |                                              |                |                                                       |                                  |                            |                          |
| Datum narození uživatele            |                     |                          | $V\bar{S}$ -2                                                                                              |                                         |                                              |                |                                                       |                                  | 0100                       |                          |
|                                     |                     |                          |                                                                                                    |                                         | Chceš vygenerovat nové číslo smlouvy ? (A/N) |                |                                                       | п                                |                            |                          |
| Odběrné místo                       |                     |                          | Uživatel - interní číslo Tvp sazby Tvp vvúčtování Celkem spotřeba vodné m3 Celkem vodr                     |                                         |                                              |                |                                                       |                                  | odavatel                   | Datum nákupu Datum posle |
| 1000001                             | 10503773 25         |                          | 0.00                                                                                                    |                                         | $\sqrt{4n}$                                  |                | X Storno                                              |                                  | 18.10.2022                 | 1.10.2022                |
| 20031480                            | 10503773 13         | F                        | 100.00                                                                                                    |                                         |                                              |                |                                                       |                                  | 3.4.2018                   | 1.1.2018                 |
| 20031490                            | 10503773 13         |                          | 146.94                                                                                                    | J. FUT.C                                | o rooto                                      | LOUDT UTCUUD   |                                                       |                                  | 3.4.2018                   | 1.1.2018                 |
| 20031500                            | 10503773 13         | F                        | 101,22                                                                                                    | <b>All Americans</b>                    | <b>Transferred</b>                           |                | <b>THE REPORT OF A REPORT</b>                         |                                  | 3.4.2018                   | 1.1.2018                 |
| 20031510                            | 10503773 13         | F                        | 89,25                                                                                                    | 3464,68                                 | 3753,86                                      |                | 9213409 9213409                                       |                                  | 3.4.2018                   | 1.1.2018                 |
| 20031520                            | 10503773 13         | F                        | 47.30                                                                                                    | 1836.19                                 | 1 989.44                                     |                | 49168851 49168851                                     |                                  | 3.4.2018                   | 1.1.2018                 |
| 20031530                            | 10503773 13         | F                        | 143.56                                                                                                    | 5573.00                                 | 6 038.13                                     |                | 8696317 8696317                                       |                                  | 3.4.2018                   | 1.1.2018                 |
| 20031640                            | 10503773 13         | F                        | 58.00                                                                                                    | 2 2 5 1.5 6                             | 2439.48                                      |                | 4373042 4373042                                       |                                  | 1.5.2018                   | 1.1.2018                 |
| 20031650                            | 10503773 13         |                          | 142.00                                                                                                    | 5512.44                                 | 5972.52                                      |                | 1064175 1064175                                       |                                  | 1.5.2018                   | 1.1.2018                 |
| 20031660                            | 10503773 13         | F                        | 103.00                                                                                                    | 3 998,46                                | 4 3 3 2 1 8                                  |                | 8616066 8616066                                       |                                  | 1.5.2018                   | 1.1.2018                 |
| 20031670                            | 10503773 13         | p                        | 103,00                                                                                                    | 3 9 9 8 4 6                             | 4 3 3 2 1 8                                  |                | 9448047 9448047                                       |                                  | 1.5.2018                   | 1.1.2018                 |
| 20032310                            | 10503773 13         | F                        | 157.00                                                                                                    | 6 217.20                                | 6 805.95                                     |                | 13047643 13047643                                     |                                  | 1.1.2018                   | 1.1.2018                 |
| 20032660                            | 10503773 13         | F                        | 0,00                                                                                                    | 0,00                                    | 0,00                                         |                | 7693773 7693773                                       |                                  | 16.12.2009                 | 1.1.2009                 |
| 20032840                            | 10503773 13         | F                        | 0.00                                                                                                    | 0.00                                    | 0.00                                         |                | 2210154 2210154                                       |                                  | 2.7.2009                   | 1.1.2009                 |

*Obrázek : Odběrná místa a automatická nabídka záznamu do historie smluv*

U tabulek vodoměrů, odběrných míst a odečtů vodoměrů můžeme přes nabídku Akce nově zobrazovat žurnály změn, které byly provedeny v předchozích dnech, týdnech či letech. Pomocí žurnálů můžeme zjistit kdo, kdy a co na daném záznamu měnil. Tyto informace nám pomáhají k zjištění případných příčin chybných stavů.

# **Second Second**

# <span id="page-14-0"></span>**Žurnály historie změn na odběrných místech, vodoměrech a odečtech**

| SO Číselník odběrných míst              |                                                                                                    |           |                                         |                                  |                                         |                      |                   |                            |                                                                                      |                                  |                                  |              |
|-----------------------------------------|----------------------------------------------------------------------------------------------------|-----------|-----------------------------------------|----------------------------------|-----------------------------------------|----------------------|-------------------|----------------------------|--------------------------------------------------------------------------------------|----------------------------------|----------------------------------|--------------|
| X Konec   Y Eiltr<br>✔ ロ₭               | Q Hledej                                                                                                   |           |                                         |                                  |                                         |                      |                   |                            |                                                                                      |                                  | Náhled   01F. Číselník odběrných |              |
|                                         | Typ zobrazení<br>○ všechnu                                                                                 |           | ○ vyřazené                              | nevyřazené                       | <b>O</b> Akce                           |                      |                   |                            |                                                                                      |                                  |                                  |              |
|                                         |                                                                                                    |           |                                         |                                  |                                         |                      |                   |                            |                                                                                      |                                  |                                  |              |
| Hlavní údaje                            | Doplňující údaje Srážková voda + ostatní Zálohy + techn údaje Poznámka Doplňující údaje II Volitelné údaje |           |                                         |                                  |                                         |                      |                   |                            |                                                                                      |                                  |                                  |              |
| 0 dběr                                  |                                                                                                    |           | Vodoměr + výrobní číslo + umístění OM   | 110035887                        | Typ sazby a složky vyúčtování - smlouva |                      | Variabilní symbol | Platební kalendář - zálohy |                                                                                      |                                  | 1000001                          |              |
| Odběrné místo                           | 1000001                                                                                                    |           |                                         | Typ sazby $25$                   |                                         | wodojemy - Středisko |                   |                            |                                                                                      |                                  |                                  |              |
|                                         |                                                                                                    | 110035887 |                                         |                                  | Typ odběru (M,C,R,P)                    | R.                   |                   | Číslo platebního kalendáře |                                                                                      | 9 měsíční platební kalendář 2023 | Minim.záloha                     |              |
| Uživatel - plátce<br>國<br>Interní číslo | 10503773                                                                                                   | Příští    | 50 Odběrná místa - žurnál změn          |                                  |                                         |                      |                   |                            |                                                                                      |                                  |                                  |              |
| േ<br>lč/Rodné číslo                     | 10503773                                                                                                   | Obec      | ✔ ፬K                                    | X Konec   Y Eiltr   X   Q Hledej |                                         | <b>O</b> Náhled      |                   |                            |                                                                                      | × i≡                             |                                  |              |
| Dič                                     | CZ6512081224                                                                                               | Ulice     | K                                       |                                  | $\sim$ $\theta$<br>$\times$             |                      |                   |                            |                                                                                      |                                  |                                  |              |
| Sofbit software                         |                                                                                                    | Čp/Ev     |                                         |                                  |                                         |                      |                   |                            |                                                                                      |                                  |                                  |              |
|                                         |                                                                                                    | $Q_{Pa}$  |                                         |                                  |                                         |                      |                   |                            |                                                                                      |                                  |                                  |              |
|                                         |                                                                                                    |           | <b>DATUMCAS</b>                         | UZIVATEL ZMENA                   |                                         | UPD ODBERMISTO       |                   |                            | UZIVATEL ID MAJITEL ID ADRESAT ID NAZEVUMISTENI                                      |                                  |                                  | $\wedge$     |
|                                         |                                                                                                    | Lokalit   | 3.8.2023 14:35:08                       | SYSDBA                           | $\circ$                                 | 1000001              | 68                | 68                         | 68 VŠ -2                                                                             |                                  |                                  |              |
| Panská 1492                             |                                                                                                    |           | 3.8.2023 14:35:08<br>27.8.2023 13:02:44 | <b>SYSDBA</b><br>SYSDBA          | N.<br>$\mathsf{N}$                      | 1000001<br>1000001   | 68<br>68          | 68<br>68                   | 68 VS-2<br>68 VS -2                                                                  |                                  |                                  |              |
| 516 01                                  | Rychnov nad Kněžnou                                                                                        |           | 27.8.2023 13:02:44                      | SYSDBA                           | $\circ$                                 | 1000001              | 68                | 68                         | 68 VŠ -2                                                                             |                                  |                                  |              |
| Obchodní rejstřík                       |                                                                                                    | Cuklus    | 5.11.2023 18:33:02                      | SYSDBA                           | $\circ$                                 | 1000001              | 68                | 68                         | 68 VŠ -2                                                                             |                                  |                                  |              |
| Jméno zástupce                          |                                                                                                    |           | 5.11.2023 18:33:02                      | SYSDBA                           | $\mathsf N$                             | 1000001              | 114               | 114                        | 114 VS -2                                                                            |                                  |                                  |              |
| Doplň.popis                             |                                                                                                    | Řada      |                                         |                                  |                                         |                      |                   |                            |                                                                                      |                                  |                                  |              |
|                                         |                                                                                                    | Popis u   |                                         |                                  |                                         |                      |                   |                            |                                                                                      |                                  |                                  |              |
| Datum narození uživatele                |                                                                                                    | VŠ        |                                         |                                  |                                         |                      |                   |                            |                                                                                      |                                  |                                  |              |
|                                         |                                                                                                    |           |                                         |                                  |                                         |                      |                   |                            |                                                                                      |                                  |                                  |              |
| Odběrné místo                           | Uživatel - interní číslo Typ sazby Typ vyúčtování                                                          |           |                                         |                                  |                                         |                      |                   |                            |                                                                                      |                                  |                                  | m poslední   |
| 1000001                                 | 10503773 25                                                                                                |           |                                         |                                  |                                         |                      |                   |                            |                                                                                      |                                  |                                  | 2022         |
| 20031480                                | 480517 13<br>F                                                                                             |           |                                         |                                  |                                         |                      |                   |                            |                                                                                      |                                  |                                  | 018          |
| 20031490                                | 480517 13<br>F                                                                                             |           |                                         |                                  |                                         |                      |                   |                            |                                                                                      |                                  |                                  | $b$ 18       |
| 20031500                                | 480517 13<br>F                                                                                             |           |                                         |                                  |                                         |                      |                   |                            |                                                                                      |                                  |                                  | 1018         |
| 20031510<br>20031520                    | 480517 13<br>F<br>480517 13                                                                                |           |                                         |                                  |                                         |                      |                   |                            |                                                                                      |                                  |                                  | 1018<br>1018 |
| 20031530                                | 480517 13<br>F                                                                                             |           |                                         |                                  |                                         |                      |                   |                            |                                                                                      |                                  |                                  | 1018         |
| 20031640                                | 480517 13<br>F                                                                                             |           |                                         |                                  |                                         |                      |                   |                            |                                                                                      |                                  |                                  | 1018         |
| 20031650                                | 480517 13<br>F                                                                                             |           |                                         |                                  |                                         |                      |                   |                            |                                                                                      |                                  |                                  | 1018         |
| 20031660                                | 480517 13<br>F                                                                                             |           |                                         |                                  |                                         |                      |                   |                            |                                                                                      |                                  |                                  | 1018         |
| 20031670                                | 480517 13<br>F                                                                                             |           |                                         |                                  |                                         |                      |                   |                            |                                                                                      |                                  |                                  | 1018         |
| 20032310                                | 480517 13<br>F                                                                                             |           |                                         |                                  |                                         |                      |                   |                            |                                                                                      |                                  |                                  | v<br>1018    |
| 20032660                                | 480517 13<br>F                                                                                             |           | $\langle$                               |                                  |                                         |                      |                   |                            |                                                                                      |                                  | $\rightarrow$                    | 1009         |
| 20032840                                | 480517 13                                                                                                  |           | Třídění:                                |                                  |                                         |                      |                   |                            | Podmínka: ((id odbermisto=48438383)) and (upper(UZIVATEL ZMENA) like '%SYSDBA%') 2/6 |                                  |                                  | 009          |
| 20033830                                | 480517 13<br>F                                                                                             |           |                                         | 13,60                            | 527,95                                  | 572,02               | 7232615 7232615   |                            |                                                                                      |                                  | 14.8.2018                        | 1.1.2018     |

*Obrázek : Žurnály změn v odběrných místech*

#### <span id="page-15-0"></span>**Informace o poslední fakturaci na odběrném místě**

Na odběrném místě v záložce Doplňující údaje máme nově informaci o poslední vystavené faktuře z odečtů k danému odběrnému místu. Podrobnější informace o jednotlivých fakturách dále najdeme v nabídce Akce u odběrného místa.

![](_page_15_Picture_47.jpeg)

Obrázek: Odběrná místa a informace o poslední fakturaci

#### <span id="page-15-1"></span>**Typ nemovitosti a počet bytových jednotek**

![](_page_15_Picture_48.jpeg)

## 

![](_page_16_Picture_22.jpeg)

**TI** W

*Obrázek : Typ nemovitosti a počet bytových jednotek na odběrném místě*

# <span id="page-17-0"></span>**Odečty vodoměrů**

## <span id="page-17-1"></span>**Dílčí ukládání změn paušálních výpočtu na odečtech za část vyúčtovacího období**

V odečtech vodoměrů jsou od nové verze zobrazeny pro kontrolu informace o celkovém počtu m3 vodného a stočného za rok uložené na odběrném místě v případě účtování vodného a stočného paušální částkou. Vedle těchto údajů je uložen i počet připojených osob. Uvedená změna umožňuje uložení dílčích odečtů se změnami v počtech připojených osob bez nutností dílčí fakturace.

| 50 Odečty vodoměrů - nastavené období 2023 / od 8 do 8 |                               |                                       |                                                                      |                      |                                    |                           |                 |                          |                                      |                                              |                          |                  |                               |
|--------------------------------------------------------|-------------------------------|---------------------------------------|----------------------------------------------------------------------|----------------------|------------------------------------|---------------------------|-----------------|--------------------------|--------------------------------------|----------------------------------------------|--------------------------|------------------|-------------------------------|
| $\vee$ OK                                              | <b>X</b> Konec <b>Y</b> Filtr | $2$ Hled                              |                                                                      |                      |                                    |                           | <b>O</b> Náhled |                          | 01F. Odečty vodoměrů - s vyúčtováním | $\vee$ :=                                    |                          |                  |                               |
|                                                        |                               | Typ zobrazení<br><sup>●</sup> všechnu | Vyúčtované                                                           | O nevvúčtované       | ъ                                  | <b>O</b> Akce             |                 |                          |                                      |                                              |                          |                  |                               |
| Základní údaje Adresy+ostatní Poznámka                 |                               |                                       |                                                                      |                      |                                    |                           |                 |                          |                                      |                                              |                          |                  |                               |
| <b>U UL/O)</b><br>Odběrné místo                        |                               | 1000001                               | Stav vodoměru<br>Předchozí stav v m3                                 |                      | 9000.00                            | Korekce odpočet vodné m3  |                 |                          | 0,00 Odpočet PV vodné<br>0,00        | Aktuální období<br>Měsíc/Rok                 | 8 <sup>  </sup><br>2023  |                  |                               |
| Číslo vodoměru                                         |                               | 110035887                             | Nové stav v m3                                                       |                      | 9 003.00                           | Korekce odpočet stočné m3 |                 |                          | 0,00 Odpočet PV stočné<br>0,00       |                                              |                          |                  |                               |
| Výrobní číslo                                          | 110035887                     |                                       | Spotřeba vodné m3                                                    |                      | 3.00                               | Spotřeba stočné m3        |                 | 0.00                     |                                      | Blokace fakturu                              | IN.                      |                  |                               |
| Číslo odečtu/Pořadí den                                |                               | 13294                                 | Důvod korekce                                                        |                      |                                    |                           |                 |                          |                                      | ausal vodne/stocne<br>Počet připojených osob |                          |                  |                               |
| Čp Vodné/Stočné/Obě 333                                |                               | 0 F<br>V R.                           | Poznámka                                                             |                      |                                    |                           |                 |                          |                                      | Paušál vodné dle DM                          | n                        |                  |                               |
| Období vvúčtování                                      |                               |                                       | Vvúčtování                                                           |                      |                                    |                           |                 |                          |                                      | Paušál stočné dle OM                         | 36                       |                  |                               |
| Období od 1.1.2023                                     | do 5.11.2023                  | 309                                   | Celkem cena vodné v Kč                                               |                      |                                    |                           | 146,40          | Číslo fakturv            | 'N.                                  | <b>Bremonteswoodmeru</b>                     |                          |                  |                               |
| Cena za vodné a stočné                                 |                               |                                       | Celkem cena stočné v Kč                                              |                      |                                    |                           | 0.00            | Datum vystavení          |                                      | hez odečtu.                                  | M                        |                  |                               |
| Typ sazby                                              | 11                            |                                       | Paušál vodné m3/Kč                                                   | IN.                  | 0.00                               | 0.00                      | 0.00            | Datum DUZP               |                                      | % dělení fakturv                             | 100                      |                  |                               |
| Cena vodné v Kč za m3/sleva % <mark>+ 48,8000</mark>   |                               | 0 0.00                                | Paušál stočné m3/Kč                                                  | İΑ.                  | 30.48                              | 0.00                      | 0.00            | Datum úhrady             |                                      | Posl.změna<br>vodoměru                       | 1910 2022                |                  |                               |
| Cena stočné v Kč v m3/sleva %                          | 0.0000                        | 0,00<br>$\theta$                      | Pevná složka vodné Kč                                                | 'N.                  |                                    |                           | 0,00            | Uhrazeno v Kč            |                                      | Montáž vodoměru 19.10.2022                   |                          |                  |                               |
| Umístění odběrného místa                               |                               |                                       | Pevná složka stočné Kč                                               | N                    |                                    |                           | 0.00            | Zbývá k úhradě           |                                      | Zákaz připojení záloh (A/N)                  | IN.                      |                  |                               |
| Int.č/Čo/Cvklus                                        | 10503773 333                  | 1000                                  | Srážková voda m/Kč                                                   | A.                   |                                    | 0.00                      | 0,00            | Číslo složenky           |                                      | Üdečet záloh                                 |                          |                  |                               |
| Plátce                                                 | Sofbit software               |                                       | Období vyúčtování                                                    |                      |                                    | 2023                      | R               | Úhrada složenka          |                                      | Odečet zál počet                             |                          |                  |                               |
| Ulice                                                  | Panská                        |                                       | Celkem Kč bez DPH - %                                                |                      | 10                                 |                           | 146,40          | Úhr datum snímač         |                                      | Odečet záloh Kč                              | 0,00                     |                  |                               |
| Obec                                                   | Ruchnov nad Kněžnou           |                                       | Celkem Kč s DPH                                                      |                      |                                    |                           | 161.04          | Úhrada snímač Kč         | 0.00                                 |                                              |                          |                  |                               |
| Vystav fakturu (A/N) Odběrné místo                     |                               | Číslo vodoměru                        | Číslo odečtu Období od                                               | Období do            | Firma plátce                       |                           |                 | Ulice.čp                 |                                      | Předchozí stav v m3                          | Čо<br>Nový stav v m3     | Název ulice      | $\wedge$                      |
| A                                                      | 48034080                      | 2338106                               | 13286 1.1.2023                                                       | 26.3.2023            | Sofbit software                    |                           |                 | Hibitovní                | 316                                  | 716.00                                       | 733.00 316               | Panská           |                               |
| Δ                                                      | 48034100                      | 15969074                              | 13288 1.1.2023                                                       | 29.3.2023            | Sofbit software                    |                           |                 | Šluknovská               | 339                                  | 15,00                                        | 19,00 339                | Panská           |                               |
| Δ                                                      | 48034590                      | 5405418                               | 13290 1.1.2023                                                       | 26.3.2023            | Sofbit software                    |                           |                 | Vilémovská               | 569                                  | 1592.00                                      | 1 613,00 569             | Panská           |                               |
| Δ<br>А                                                 | 48036970<br>48036970          | 7454562<br>7454562                    | 13291 1.1.2023<br>13292 1.1.2023                                     | 3.7.2023<br>3.7.2023 | Sofbit software<br>Sofbit software |                           |                 | Vilemovská<br>Vilemovská | 304<br>304                           | 474.00<br>435.00                             | 435.00 304<br>440.00 304 | Panská<br>Panská |                               |
| N                                                      | 1000001                       | 110035887                             | 13293 20.10.2022                                                     | 31.12.2022           | Sofbit software                    |                           |                 | Panská 1492              |                                      | 8739,00                                      | 9000.00 333              | Panská           |                               |
| F N                                                    | 1000001                       | 110035887                             | 13294 1.1.2023                                                       | 5.11.2023            | Sofhit software                    |                           |                 | Panská 1492              |                                      | 9 000.00                                     | 9003.00 333              | Panská           |                               |
| N                                                      | 1000001                       | 110035887                             | 13295 6.11.2023                                                      | 20.11.2023           | Sofbit software                    |                           |                 | Panská 1492              |                                      | 900300                                       | 9 005 00 333             | Panská           |                               |
| N                                                      | 1000001                       | 110035887                             | 13296 21.11.2023 30.11.2023 Sofbit software                          |                      |                                    |                           |                 | Panská 1492              |                                      | 9 005.00                                     | 9010.00 333              | Panská           |                               |
| $\left\langle \right\rangle$                           |                               |                                       |                                                                      |                      |                                    |                           |                 |                          |                                      |                                              |                          |                  | $\checkmark$<br>$\rightarrow$ |
| <b>Odečtv</b>                                          |                               |                                       | Sumář nevvúčtovaných odečtů Snímač data Ddečty záloh Historie odečtů |                      |                                    |                           |                 |                          |                                      |                                              |                          |                  |                               |
| Třídění: CODECET                                       |                               |                                       |                                                                      |                      | Podmínka:                          |                           |                 |                          |                                      |                                              |                          | 145/147          |                               |

*Obrázek: Odečty vodoměrů a pevné uložení paušální částky dle počtu připojených osob*

#### <span id="page-18-0"></span>**Odečty se srovnáním spotřeby na minulých odečtech**

V odečtech vodoměrů na záložce Adresy + ostatní jsou doplněny údaje se srovnáním spotřeby za minulé období s aktuálním včetně procentuálního rozdílu. Ve stejné záložce je zobrazen i typ pořízení odečtu.

OCY

9000

![](_page_18_Figure_4.jpeg)

*Obrázek : Odečty vodoměrů a srovnání spotřeb z minulým obdobím*

#### <span id="page-18-1"></span>**Statistiky odběrů**

V rámci výstupních statistik jsme software nově doplnili o zpracování podkladů pro roční statistické výkazy, které obsahuji mimo jiné i počty vodovodních a kanalizačních přípojek, celková fakturace vodného a stočné apod.

# 

![](_page_19_Picture_26.jpeg)

*Obrázek : Sektory odběrných míst a nastavení typu sektoru*

![](_page_19_Picture_27.jpeg)

*Obrázek : Statistiky odběrů za vybrané období*

#### <span id="page-20-0"></span>**SMS z SQL ekonomu**

Systém SQL ekonom nyní umožňuje zasílání SMS přímo z prostředí SQL ekonomu. Jedná se o propojení s poskytovatelem BulkGate.

#### <span id="page-20-1"></span>**Nastavení funkce SMS**

Pro správné nastavení funkce SMS je nutné provést 2 registrace. Jedna se provádí na webu poskytovatele BulkGate, čímž dostanete 2 identifikační údaje, a to Aplikační ID a Aplikační token. Tyto údaje zadáte do označených položek v globálním nastavení. Je nutné následně do vytvořené peněženky zaslat i nějaké peníze, které budou postupně při odesílání SMS odečítány.

Druhá registrace se provádí na webovou službu firmy Softbit, což se provede pomocí přihlašovacího mailu a hesla. Po zadání se provede aktivace pomocí tlačítka "Nová registrace". Následně po úspěšné registraci je možné provést zkušební přihlášení, které by mělo proběhnout správně.

Následně je nutné ještě provést určitá nastavení pro datové komunikace se správcem sítě a správcem webové služby Softbit. Poté by již systém měl být funkční.

![](_page_20_Picture_88.jpeg)

#### <span id="page-20-2"></span>**Číselník druhů odeslání**

V tomto číselníku se nastavují možnosti odesílání SMS. V podstatě se zde nastavuje, jestli SMS budou s diakritikou nebo bez. A také se nastavuje základní způsob komunikace.

![](_page_21_Picture_0.jpeg)

#### <span id="page-21-0"></span>**Číselník textů SMS**

Tento číselník slouží pro nastavení šablon pro jednotlivé SMS odesílané z SQL ekonomu. Zde je možné nastavit i různé zástupné znaky, kdy např. u faktury je možné v místě, kam chcete zapsat částku zapsat znaky #k, který bude následně v dané SMS nahrazen skutečnou částkou z faktury.

![](_page_21_Picture_77.jpeg)

#### <span id="page-21-1"></span>**Číselník druhů kontaktů**

V číselníku druhů kontaktů je nyní nový přepínač, kterým je nutné provést nastavení jaké druh kontaktu je nastaven pro SMS. Tedy pokud není žádný druh nastaven, pak systém nebude umět žádné SMS automaticky odesílat. Následně se tento druh musí nastavit k jednotlivým kontaktům v číselníku firem.

![](_page_21_Picture_78.jpeg)

#### <span id="page-22-0"></span>**Odeslání SMS**

Poté co je v určitém modulu možnost odeslání SMS nastavena je možné nejčastěji z menu Akce spustit funkci pro odeslání SMS. Sytém nejprve zjistí na jaké telefonní čísla je možné poslání SMS a v případě, že je jich více zobrazí možnost výběru. Výběr můžete provést několika způsoby. Pokud chcete poslat pouze na jedno číslo, pak se stačí na daný kontakt postavit a zvolit OK. Pokud chcete poslat na všechny, je možné použití tlačítka "Na všechny", čímž se provede označení zatržítkem v prvním zeleném sloupci seznamu. Následně je možné případně nějaké kontakty zrušit kliknutím na toto zatržítko.

![](_page_22_Picture_96.jpeg)

Po výběru telefonních čísel se zobrazí výběr druhu odeslání a textu. Po výběru a potvrzení systém již vytvoří vlastní věty pro odeslání SMS a otevře se modul SMS.

![](_page_22_Picture_97.jpeg)

# <span id="page-22-1"></span>**Vlastní modul SMS**

V tomto modulu se vytvoří SMS z jednotlivých modulů, případně je zde možné SMS vytvořit ručně. Zde se již může daná SMS nastavit k odeslání buď zápisem položky Odeslat na A, případně pomocí tlačítka "Odeslat SMS", případně "Odeslat všechny SMS". Pokud se použije pouze zápis v položce "Odeslat" na A je nutné ještě spustit vlastní komunikaci pomocí tlačítka "Odešli označené". Tímto se předá požadavek na odeslání SMS, kdy se jednotlivé služby propojí a zjistí co se má odeslat, zda je dostatek prostředků v peněžence a pokud je vše v pořádku jsou jednotlivé SMS odeslány.

474428

![](_page_23_Picture_1.jpeg)

# 

![](_page_23_Picture_29.jpeg)

アラン 5歳<br>四月 1月

1.85

## <span id="page-24-0"></span>**Platební kalendář**

#### <span id="page-24-1"></span>**Rychlejší nastavení období platebního kalendáře**

Nově lze přímo v přehledech platebního kalendáře, kde tiskneme zpravidla formuláře platebního kalendáře, nastavit období pro tiskopis platebního kalendáře přes tlačítko Nastavení období platební kalendáře. V číselníku zpravidla měníme krajní datum platnosti aktuálně platného platebního kalendáře včetně datumu vystavení. Pro potřeby některých uživatelů lze měnit i období platebního kalendáře v mřížce tabulky.

| X Konec<br>✔ QK                             | <b>Q</b> Hledej<br><b>Y</b> Filtr |               |               |                                    | Náhled   01F. Platební kalendář dle odběrných míst                |       | × ⊞                        |                           |                    |                          |                       |
|---------------------------------------------|-----------------------------------|---------------|---------------|------------------------------------|-------------------------------------------------------------------|-------|----------------------------|---------------------------|--------------------|--------------------------|-----------------------|
|                                             | $\sim$                            | <b>O</b> Akce |               | Nastavení období platební kalendář |                                                                   |       |                            |                           |                    |                          |                       |
| Odběrné místo                               |                                   |               |               |                                    | Prednis zalohu                                                    |       |                            | <b>Ostatní</b> údaje      |                    |                          |                       |
| Variabilní svmbol                           |                                   | 20038190      |               |                                    | Datum vystavení                                                   |       | 20.2.2023                  | Kontaktní email           |                    |                          |                       |
| Odběrné místo                               |                                   | 20038190      |               |                                    | Datum předpis úhrady                                              |       | 31.1.2023                  | Osoba email               |                    |                          |                       |
| Firma - plátce                              | Sofbit software                   |               |               |                                    | Základ DPH Kč                                                     |       | 363,64                     |                           |                    |                          |                       |
| Ulice, čp - plátce                          | 46                                |               |               |                                    | $2$ DPH                                                           |       |                            | 10                        |                    |                          |                       |
| Město - plátce                              | Rychnov nad Kněžnou               |               |               |                                    |                                                                   |       |                            | Předpis účtování<br>36.36 |                    |                          |                       |
|                                             |                                   |               |               |                                    | DPH Kč                                                            |       |                            | Účet                      |                    |                          | 324100                |
| Název obce                                  | Rychnov nad Kněžnou               |               |               |                                    | Celkem částka Kč                                                  |       | 400.00                     | Středisko                 |                    |                          | l n                   |
| Hice označení                               | Panská                            |               |               |                                    | Úhrada zálohy                                                     |       |                            | Zakázka                   |                    | 0                        |                       |
|                                             |                                   |               |               |                                    |                                                                   |       |                            |                           |                    |                          |                       |
| Čp umístění                                 | 68                                |               |               |                                    | Datum úhradv                                                      |       |                            |                           |                    |                          |                       |
|                                             | 9                                 |               |               |                                    | Uhrazeno Kč                                                       |       |                            | 0,00                      |                    |                          |                       |
| Řada platebního kalendáře                   |                                   | Období        |               | 2023                               | Zbývá k úhradě Kč                                                 |       |                            |                           |                    |                          |                       |
| Agregovaná záloha (A/N)                     | İA.                               |               |               | 20033190                           |                                                                   |       | 400,00                     |                           |                    |                          |                       |
|                                             |                                   |               |               |                                    |                                                                   |       |                            |                           |                    |                          |                       |
| 20038190                                    | Rok<br>20038190                   | Měsíc<br>2023 | 1 31.1.2023   | 20.2.2023                          | Datum předpis úhrady Datum vystavení Datum úhrady Celkem vodné Kč | 90,91 | Celkem stočné Kč<br>272,73 | Základ dph Kč<br>363.64   | % dph Dph Kč<br>10 | Zaokrouhlení Kč<br>36,36 | 0.00                  |
| 20038190                                    | 20038190                          | 2023          | 2 28.2.2023   | 17.2.2023                          |                                                                   | 90.91 | 272.73                     | 363.64                    | 10                 | 36.36                    | Celkem část A<br>0.00 |
| 20038190                                    | 20038190                          | 2023          | 3 31.3.2023   | 8.1.2023                           |                                                                   | 90,91 | 272,73                     | 363,64                    | 10                 | 36,36                    | 0.00                  |
| Variabilní symbol Odběrné místo<br>20038190 | 20038190                          | 2023          | 4 30.4.2023   | 8.1.2023                           |                                                                   | 90.91 | 272.73                     | 363.64                    | 10                 | 36.36                    | 0.00                  |
| 20038190                                    | 20038190                          | 2023          | 5 31.5.2023   | 8.1.2023                           |                                                                   | 90.91 | 272.73                     | 363,64                    | 10                 | 36.36                    | 0.00                  |
| 20038190                                    | 20038190                          | 2023          | 6 30.6.2023   | 8.1.2023                           |                                                                   | 90.91 | 272,73                     | 363,64                    | 10                 | 36,36                    | 0.00                  |
| 20038190                                    | 20038190                          | 2023          | 7 31.7.2023   | 8.1.2023                           |                                                                   | 90.91 | 272.73                     | 363.64                    | 10                 | 36.36                    | 0.00                  |
| 20038190                                    | 20038190                          | 2023          | 8 31.8.2023   | 8.1.2023                           |                                                                   | 90,91 | 272,73                     | 363,64                    | 10                 | 36,36                    | 0.00                  |
| 20038190                                    | 20038190                          | 2023          | 9 30.9.2023   | 8.1.2023                           |                                                                   | 90.91 | 272.73                     | 363.64                    | 10                 | 36.36                    | 0.00                  |
| 20038190                                    | 20038190                          | 2023          | 10 31.10.2023 | 8.1.2023                           |                                                                   | 90,91 | 272,73                     | 363,64                    | 10                 | 36,36                    | 0.00                  |
| $\langle$                                   |                                   |               |               |                                    |                                                                   |       |                            |                           |                    |                          |                       |

*Obrázek : Platební kalendář a nastavení období pro tiskopis platebního kalendáře*

## <span id="page-24-2"></span>**Hromadná elektronická komunikace se zákazníky**

Ve formuláři *Odběrná místa* je pod tlačítkem *Akce* nová nabídka *Aktualizuj zatřízení OM do odběratelů.* Po spuštění nabídky se vytvoří v adresáři odběratelů stromová struktura zatřídění dle obcí a ulic. Akci je nutné spustit vždy před odeslání zpráv zákazníkům.

POZOR – tuto akci nelze použít v případě, že strom zatřídění byl v programu už vytvořen v odlišné struktuře. Spuštění akce strukturu zatřídění vždy maže a následně vytvoří dle aktuálních dat.

Pomocí filtrování dle zatřídění lze pak oslovit hromadným mailem, nebo SMS jednu celou obec, nebo ulici. Takto lze jednoduše předat např. informaci o plánovaném výpadku služeb. Samozřejmě je nutné v adresáři na dolní záložce *Kontakty* mít vyplněny mailové adresy, případně čísla mobilních telefonů.

![](_page_25_Picture_0.jpeg)

Vyhledávací jmén

*Obrázek: Adresář – zatřídění dle obcí a ulic*

Město

Stromová struktura zatřídění dle obcí a ulic je spuštěním akce automaticky vytvořena z odběrných míst. Tyto údaje jsou přeneseny do adresáře k příjemcům služeb. Pokud má odběratel více objektů v různých obcích, resp. ulicích, je zatříděn ve více větvích stromu.

V adresáři se funkčnost použije tak, že se ve stromové struktuře umístí kurzor na jedno místo (např. ulici) a stiskne se tlačítko *Filtruj zatřídění* (viz obrázek výše). Tím se z adresáře vyfiltrují pouze odběratelé daného místa. Přes tlačítko *Akce* a dále *Mailování, SMS* a *Hromadné mailování*, nebo *Hromadná SMS* pak odběrateli pošleme zprávu.

|               | $1/2 + 1 = 0 + 0 = 1$<br>něň heslo |               | 這<br>$\checkmark$                                  |
|---------------|------------------------------------|---------------|----------------------------------------------------|
|               | Kontrola hesla                     |               | Všechny<br>圭<br>A<br>O Ak                          |
| e-sho         | Vydané faktury                     | $\mathcal{E}$ | Idokonto Obraty Limity saldokonta Implicitní údaje |
| ůhon<br>κá    | Došlé faktury                      | $\rightarrow$ |                                                    |
| ٢á            | Pokladna                           | $\rightarrow$ |                                                    |
| ίO            | Bankovní výpisy                    |               |                                                    |
| $co-Ra$<br>ká | Skladové doklady                   | >             |                                                    |
| lů<br>۰á      | Odbyt                              | ゝ             |                                                    |
|               | Dokumenty                          |               |                                                    |
| :ovu          | Úkoly                              |               |                                                    |
| /u<br>$-4X$   | Žurnály změn                       | $\rightarrow$ |                                                    |
|               | Mailování, SMS                     | $\rightarrow$ | Napsat mail                                        |
|               | Export vizitek do vCard            |               | Hromadné mailování                                 |
|               | Kontrola firem na insolvenci       |               | Hromadné mailování dle druhu kontaktu              |
|               | Kontrola nespolehlivého plátce     |               | Pošli SMS                                          |
|               | Hromadná změna ARES                |               | Hromadná SMS                                       |

Obrázek: Elektronická komunikace se zákazníky v adresáři

Při odeslání hromadného mailu se v dalším okně Mailování automaticky vyplní mailové adresy a je třeba jen upravit předmět a text mailu. Doporučujeme nechat zaškrtnutou variantu Poslat jako skryté.

![](_page_26_Picture_101.jpeg)

Obrázek: Hromadné mailování

Pro hromadné odeslání SMS je nutné mít zprovozněn účet u poskytovatele této služby Bulkgate. Založení účtu a nastavení provedeme nejlépe s vaším IT pracovníkem. U Bulkgatu je třeba zaplatit určitý kredit a v rámci tohoto kreditu lze odesílat SMS zprávy z našeho programu.

## <span id="page-26-0"></span>**Export účetních dat/faktur pro obce**

- Cesta k formuláři, ve kterém se provádí export účetních dat, je *Účetnictví – Akce – Exporty a importy dat – Export/Import účetních dokladů – Účetní doklady export*. Ve většině případů do exportu dat vstupují vydané faktury.
- $\rightarrow$  Pro všechny formáty exportu platí, že musí být správně nastaveny číselníky, zejména číselník druhů položek faktur. Nastavení číselníků má velké množství variant, proto doporučujeme přenechat nastavení na pracovníkovi firmy Softbit. Nastavení se udělá jen jednou a v průběhu času už obvykle není nutné ho měnit.
- Zde se program zeptá na rozmezí období. Je jedno, jaké období zde vybereme, neboť období je řízeno až následně speciálním nastavením pro export. Dále tlačítko *Akce – Export pro obce*.

Objeví se okno s vlastním nastavením exportu. Na obrázku je příklad nastavení.

![](_page_27_Picture_85.jpeg)

V tomto okně je třeba nastavit Složku pro uložení dat (na obrázku c:\a), a to buď ručně, nebo vybrat pomocí tlačítka u pravého okraje údaje. Doporučujeme nastavit údaj Jméno souboru. Pokud je tento údaj prázdný, pak pro export do formátu Gordis/Munis se vytvoří soubor UDGm.CSV, kde m je měsíc. Tedy např. pro měsíc 1 UDG1.CSV pro Munis (Triadu), VERA1.XML pro Vera a KEO1.XML pro KEO.

V některých případech může být problém s formátováním češtiny, což se projeví tak, že po importu jsou v cílovém programu nečitelné znaky s diakritikou. Proto program automaticky vytváří tyto soubory:

- Pro Gordic/Munis např. UDG1.csv (kódování CP-1250) a UDG1\_Latin2.csv (kódování Latin2).
- Pro Veru např. Vera UTF8.xml (kódování Unicode) a Vera  $1250$ .xml (kódování CP-1250).
- $\rightarrow$  Pro KEO soubor KEO se generuje v kódování Unicode.

**Reide** 

Dále se nastavuje rok a měsíc zpracování a rozmezí řad účetních dokladů pro export dat. Pro export všech účetních dokladů je zde nutné nastavit řady od 0 do 999.

Je třeba projít nastavení a případně upravit údaje. Pokud se nezmění podmínky pro export dat, tak následně se mění jen údaje Rok a Měsíc zpracování a případně po dohodě s příjemcem souboru Řada organizace (tj. číslo dokladu).

V údaji ORJ jestliže je vyplněno v údaji vpravo A, tak se místo nastaveného údaje ORJ exportuje středisko. Dále lze nastavit údaje Obchodní případ do OdPa a POL. Při nastaveném A se ignorují vyplněné údaje v horní části formuláře a do údajů Paragraf a Položka se bude exportovat číslo obchodního případu. Obdobně lze dosazovat středisko do údaje Organizace při nastavení A v příslušné kolonce.

Pouze pro formát Gordic/Munis platí, že pokud exportujete i data pro Kontrolní hlášení (Exportovat DPH je nastaveno na A), tak před provedením exportu je nutné spustit přiznání k DPH, aby se vygenerovaly datové struktury s údaji pro Kontrolní hlášení a vlastní přiznání k DPH. Tedy pustit nabídku *Účetnictví – DPH – Výkaz DPH – Výkaz DPH – Výkaz DPH* řádný nebo dodatečný za exportovaný měsíc.

Pro formáty KEO a Vera jsou data pro Kontrolní hlášení exportována automaticky. Ovšem také platí, že před provedením exportu je nutné spustit vytvoření přiznání k DPH. I pro faktury do 10.000 Kč jsou exportovány adresy, příznaky pro přiznání k DPH včetně adres odběratelů apod.

Tlačítky v pravé části formuláře jsou dva druhy exportu a v každém možnost 3 formátů souborů. Na panelu *Export do účetnictví* se provádí jednotlivými tlačítky export **veškerých dat** za zadané účetní období bez možnosti omezení např. datem vystavení. Na panelu *Export do vydaných faktur* je jednak export omezen pouze na vydané faktury (doporučujeme zadat rozmezí řad dokladů pro vydané faktury – standardně od 3 do 3) a lze ho navíc **omezit datovým rozmezím** pro datum vystavení faktur. Takže tímto způsobem exportu lze za jedno účetní období provést více exportů.

Provedení exportu a výběrem v menu (Gordic/Munis, nebo Vera, nebo KEO) dáme pokyn k vytvoření souboru v nastavené složce.

Doporučujeme soubor ve formátu Gordic v Excelu, nebo v poznámkovém bloku zkontrolovat, zda je korektní. Na začátku by měl mít záznamy 5/@ a 6/@.

| 5/@001230410002000S00E |  |  |
|------------------------|--|--|
| 6/@001230410200 5 2021 |  |  |

*Obrázek: Export Gordic/Munis/Triada*

Pro formáty KEO a Vera doporučujeme vytvořený soubor otevřít v interpreteru XML, např. v aplikaci Internet Explorer, nebo Edge. Po otevření by zobrazení mělo vypadat jako na

#### torani

prvních dvou obrázkách, a ne jako na třetím obrázku. Na obrázkách je zobrazeno prvních několik řádků.

```
<?xml version="1.0" encoding="UTF-8"?>
- <importedDokladyHolder>
   - <dokladImport>
        <cisloDokladu>30300-120190001</cisloDokladu>
        <storno>false</storno>
        <castka>2508.00</castka>
        <mena>CZK</mena>
```
Obrázek: Export KEO

```
<?xml version="1.0" encoding="UTF-8"?>
- <ucetni_obraty xmlver="VERA-UO02.3">
   - <hlavicka>
        <id_xml>12</id_xml>
```
Obrázek: Export Vera

30300-120190001 false 2508.00

*Obrázek: Příklad vadného souboru*

Do exportního souboru vstoupí účetní data za exportovaný měsíc a data DPH s daňovým obdobím rovněž za exportovaný měsíc.

Pokud je nastaven export kontrolního hlášení pro Gordic/Munis, pak pro daňová data se v souboru generuje automatické účtování základu a částky DPH na účty 734, které jsou v dolní části nastavení. Doplněním účtování přes účty 724 je zajištěno, že účetní pohyby související s daňovým dokladem jsou v souladu s obdobím DPH bez ohledu na to, že vlastní účtování (tedy např. pro došlé faktury 5xx, 343/321) je v jiném období.

 Pro formát Gordic/Munis a KEO lze exportovat stornovací účetní doklad. V dolní části je přepínač Storno dokladu. Při A (tzn. exportuje se doklad s opačným znaménkem), jsou popisné texty červené. V opačném případě černé.

![](_page_29_Picture_117.jpeg)

# <span id="page-30-0"></span>**Roční uzávěrka – nastavení nového účetního roku**

V této kapitole si popíšeme způsob zpracování roční uzávěrky v modulu vodné a stočné v návaznosti na ostatní moduly, které jsou součástí účetnictví.

#### <span id="page-30-1"></span>**Postup při nastavení nového účetního roku a roční uzávěrka**

→ V modulu *Účetnictví, Akce* zvolíme položku menu "*Nastavení období"*. V tomto formuláři stiskneme tlačítko *"Nový rok",* kde po dotazu na zahájení nového roku program otevře nový účetní rok pro celý informační systém SQL Ekonom.

![](_page_30_Picture_6.jpeg)

*Obrázek: Nastavení nového účetního roku - modul účetnictví*

- Ukončíme a znovu spustíme program, kde zvolíme při vstupu do programu nově založený rok. Opět spustíme volbu "Nastavení období", kde uvidíme již založené první účetní období. Pomocí tlačítka *+* nebo klávesy *F2* založíme další účetní období na celý nový účetní rok.
- Pokud máme již ve starém účetním roce pořízené a odsouhlasené všechny vystavené doklady, doporučujeme uzavření jednotlivých období ve starém účetním roce. To provedeme opět v nabídce Účetnictví, Akce a volbě Nastavení období, ale při vybraném starém roce jako aktuálním. Ve formuláři ke všem účetním období vložíme do sloupce "Uzavřeno (A/N)" znak A. Tímto krokem uzavřeme a zajistíme proti přepsání veškeré vystavené odběratelské faktury, daňové doklady ze záloh, bankovní výpisy i pokladní doklady. V případě, že dodatečně zjistíme, že doklady potřebujeme

opravit po jejich uzavření, můžeme ve volbě *"Nastavení období"* opět období otevřít změnou hodnoty sloupce "Uzavřeno (A/N)" na N.

 Podobným způsobem založíme nová období i v modulu vodné a stočné, konkrétně v nabídce *Akce* a volbě *"Období".* Zde na rozdíl od účetnictví nevolíme nový účetní rok,ale pouze založíme nová období, ve kterých budeme chtít následně zapisovat nové odečty z vodného a stočného. Opět doporučujeme uzavřít období, do kterých již nechceme zasahovat nastavením hodnoty *A* v údaji "Uzavřeno (A/N)".

| Sou Období vodné - nastavené období 2024                                                                                                    |                                                                      | $\begin{array}{c c c c c} \hline \multicolumn{1}{c }{\textbf{}} & \multicolumn{1}{c }{\textbf{}} & \multicolumn{1}{c }{\textbf{}} & \multicolumn{1}{c }{\textbf{}} & \multicolumn{1}{c }{\textbf{}} & \multicolumn{1}{c }{\textbf{}} & \multicolumn{1}{c }{\textbf{}} & \multicolumn{1}{c }{\textbf{}} & \multicolumn{1}{c }{\textbf{}} & \multicolumn{1}{c }{\textbf{}} & \multicolumn{1}{c }{\textbf{}} & \multicolumn{1}{c }{\textbf{}} & \multicolumn{1}{c }{$ |
|----------------------------------------------------------------------------------------------------|----------------------------------------------------------------------|----------------------------------------------------------------------------------------------------|
| $Q$ Hledej<br><b>X</b> Konec   T Eiltr<br>✔ ፬₭                                                                                                    | 01. Zahájení období vodné<br><b>O</b> Náhled                         | 這<br>$\checkmark$                                                                                                    |
| x e <sub>B</sub><br>$\checkmark$<br>÷<br>$\lvert \leqslant \rvert$<br>$\triangleleft$<br>$\blacktriangleright$<br>$\triangle$<br>$\triangleright$<br>$=$ |                                                                      |                                                                                                    |
| Období<br>Rok                                                                                                    | Datum pořízení Platí od data Platí do data Uzavřeno A/N Název období | $S \wedge$                                                                                                    |
| 2024 12.12.2023<br>×<br>1.1.2024                                                                                                    | 31.1.2024<br>-IN                                                     |                                                                                                    |
|                                                                                                    |                                                                      |                                                                                                    |
|                                                                                                    |                                                                      |                                                                                                    |
|                                                                                                    |                                                                      |                                                                                                    |
|                                                                                                    |                                                                      |                                                                                                    |
|                                                                                                    |                                                                      |                                                                                                    |
|                                                                                                    |                                                                      |                                                                                                    |
|                                                                                                    |                                                                      |                                                                                                    |
|                                                                                                    |                                                                      |                                                                                                    |
|                                                                                                    |                                                                      | ٧                                                                                                    |
| $\leq$                                                                                                    |                                                                      | $\,$                                                                                                    |
| Třídění:                                                                                                    | Podmínka:                                                            | $\mathbf{1}$<br>$\mathcal{A}$                                                                                                    |

*Obrázek: Nastavení nových období pro vyúčtování - modul vodné a stočné*

 Pokud v informačním systému vedeme pokladní knihu, potom před zápisem pokladních dokladů v novém účetním roce přeneseme zůstatek pokladní knihy do nového roku pomocí funkce "Převod stavu pokladny do nového roku" v modulu **Pokladna** a nabídce **Akce**. Danou operaci můžeme opakovat.

![](_page_31_Picture_7.jpeg)

**<u>ingidiz</u>** 

 $\rightarrow$ 

 Obdobným způsobem postupujeme i v případě bankovních výpisů. Před zápisem bankovních výpisů v novém účetním **roce přeneseme zůstatek banky** do nového roku pomocí funkce *"Převod stavu banky do nového roku"* v modulu *Banka* a nabídce *Akce*. Operaci můžeme v případě potřeby opakovat.

![](_page_32_Picture_125.jpeg)

 Při pořízení prvního pokladního dokladu, bankovního výpisu či vystavené odběratelské faktury nebo daňového dokladu z přijaté zálohy vždy změníme číslo tohoto dokladu na takové, od kterého budeme chtít v novém účetním roce číslovat. U pokladních dokladů a bankovních výpisů můžeme zvolit počáteční číslo stejné jako pro minulý účetní rok.

U vystavených odběratelských faktur a případných daňových dokladů z přijatých záloh musíme zvolit takové první číslo , kde nebude riziko, že se dostaneme do střetu čísla v novém roce s číslem dokladu v předchozích účetních letech. Zjednodušeně řešeno, každé číslo faktury musí být unikátní číslo, které nebude použito v jiných účetních letech. Doporučujeme použít v čísle faktury vždy nějakým způsobem číslo účetního roku. Aby se nestalo, že bude informační systém pokračovat v číselné řadě faktur předchozího účetního roku u vystavených faktur, doporučujeme pořídit do modulu vydané faktury hlavičku faktury s číslem faktury, od kterého budeme chtít číslovat doklady v novém účetním roce. Tuto hlavičku po vytvoření prvních faktur v novém účetním roce smažeme.

#### **Reight**

| Q Hledej<br>F.Číselník řad vystavených faktur<br><b>X</b> Konec <b>Y</b> Filtr<br><b>O</b> Náhled<br>✔ 迦                                                                                                    | ×l≔l                                                                                                    |
|----------------------------------------------------------------------------------------------------|----------------------------------------------------------------------------------------------------|
| Typ zobrazení<br>$\mathbf{a}$<br><b>O</b> Akce<br>$\pmb{\times}$<br>$\mathbf{G}$<br>$ \leqslant$<br>ы<br>-<br>4<br>∩ všechn⊍                                                                                                    | aktivní<br>$O$ neaktivní                                                                                                    |
| Hlavní údaje<br>Schvalování<br>Řada faktur<br>bez rozlišení<br>Číslo řadv<br>$\mathbf{0}$<br>Označení řady faktur<br>Doplňující údaje<br>První doklad v roce od čísla<br>0<br>v<br>Druh faktury (V/P/N)<br>Dodací list<br>Faktura<br>20240000<br>N<br>Vývoz (A/N)<br>Zaokrouhlení<br><br>N<br>Cizí měna (A/N) / kód<br>ΙK<br>Zaokrouhlení Kč (K,P,D,N)<br>N<br>Daňový doklad z přij.zálohy (A/N)<br>ΙK.<br>Zaokrouhlení měna (K,P,D,N)<br>N<br>Výpočet(CM) Kč od měny (A/N)<br>IN.<br>Zaokrouhlovat dle druhu úhrady (A/N)<br>N<br>Sledovat v jiné jednotce (A/N)<br>M.<br>Dph v jiné zemi (N-není,?-kód země) ? N<br>Různé kurzy Kč v položkách faktury (A/N) | Účtování pohledávek<br>311000<br>Účet<br>-<br>Pohledávky obecné<br>lo.<br><b></b><br>Středisko<br>spolecne uctv<br>-<br>Zakázka 0<br>poc.stav na ucte<br>EET<br>Kódy volných textů na faktuře<br><br>31.12.2999<br>Kód počátek faktura<br>EET od data<br><br>Provozovna<br>konec faktura<br>Aktivní řada faktur (A/N)<br>A<br>Řada pro export do ext. programů<br>Na tisku 2 řádky<br>10 |
| Číslo řady faktury Označení řady                                                                                                    | Účet pohledávka Středisko Druh faktury (V,P,N) První číslo dod. listu První číslo faktury Vývoz (A/N) Zakázka<br>Cizí měna (A/N' ∧                                                                                                    |
| ٧                                                                                                    | $\overline{0}$                                                                                                    |
| 0 bez rozlišení                                                                                                    | 'N.                                                                                                    |
| 311000                                                                                                    | o                                                                                                    |
| o                                                                                                    | 20240000 N                                                                                                    |
| v                                                                                                    | 0                                                                                                    |
| 1 vodné a stočné                                                                                                    | 20230000 N                                                                                                    |
| 311001                                                                                                    | 0                                                                                                    |
| 0                                                                                                    | N                                                                                                    |
| 2 vodné a stočné nájemníci                                                                                                    | 0                                                                                                    |
| 377120                                                                                                    | 20230000 N                                                                                                    |
| 0                                                                                                    | $\mathbf{0}$                                                                                                    |
| v                                                                                                    | N                                                                                                    |
| 311300                                                                                                    | 0                                                                                                    |
| v                                                                                                    | 20230000 N                                                                                                    |
| 3 vodné a stočné složenky                                                                                                    | 0                                                                                                    |
| 0.                                                                                                    | N                                                                                                    |
| 8 zálohová fa                                                                                                    | 20230000 N                                                                                                    |
| P                                                                                                    | 0.                                                                                                    |
| 324000                                                                                                    | 0                                                                                                    |
| 0.                                                                                                    | N                                                                                                    |
|                                                                                                    | 20226142 N<br>0<br>0<br>N                                                                                                    |
| 971311                                                                                                    | 0                                                                                                    |
| v                                                                                                    | 10203000 N                                                                                                    |
| 9 daňové doklady ze záloh vodné                                                                                                    | $\Omega$                                                                                                    |
| 0                                                                                                    | N                                                                                                    |

*Obrázek: Číselník řad vystavených faktur a nastavení prvního čísla faktury pro nový rok*

 Číselná řada odečtů vodoměrů bude pokračovat však dále (zde nenastavujeme číslování odečtů od jiného čísla než v předchozím roce)Před pořízením prvních odečtů v novém roce musíme stanovit nové sazby za vodné a stočné. Jednotlivé sazby nastavíme v nabídce *Vodné a stočné, Číselníky* a volbě *Sazby.*

|                                                                                                    | Sol Číselník sazeb vodného a stočného |                                 |                    |          |           |              | $\Box$            | $\Box$<br>$\ x\ $ |
|----------------------------------------------------------------------------------------------------|---------------------------------------|---------------------------------|--------------------|----------|-----------|--------------|-------------------|-------------------|
| X Konec<br>✔ ፬K                                                                                                    | Q Hledej<br><b>Y</b> Filtr X          | <b>O</b> Náhled                 | 01. Číselník sazeb |          |           |              | 這<br>$\checkmark$ |                   |
| K<br>◀                                                                                                    | C<br>$\bullet$ Akce                   |                                 |                    |          |           |              |                   |                   |
| Typ sazby                                                                                                    |                                       | Nastav sazby pro nové období    |                    |          |           |              |                   |                   |
| Typ sazby                                                                                                    | 10<br>                                |                                 |                    |          |           |              |                   |                   |
| Interval platnosti                                                                                                    |                                       | Účtování                        |                    |          |           |              |                   |                   |
| Platí od data                                                                                                    | 1.1.2023                              |                                 |                    | Účet     | Středisko | Zakázka      |                   |                   |
| Platí do data                                                                                                    | 31.12.2023                            | Druh vodné                      | 18                 | 602410   | 40        | $\mathbf{0}$ |                   |                   |
| Cena bez DPH                                                                                                    |                                       | Druh stočné                     | 21                 | 602410   | 45        | 0            |                   |                   |
| Cena vodné v Kč z m3                                                                                                    | 48.80                                 | Druh srážková voda              | 23                 | 602900   | 45        | Ū.           |                   |                   |
| Cena stočné v Kč za m3                                                                                                    | 60.03                                 | Druh odečet záloha              | 22                 | 324100   | 0         | 0            |                   |                   |
| Pevná složka Kč/rok bez DPH                                                                                                    |                                       | Druh pevná složka vodné         | 18                 | 602410   | 40        | 0            |                   |                   |
| Pevná složka vodné Kč                                                                                                    | 0.00                                  | Druh pevná složka stočné        | 18                 | 602410   | 40        | 0            |                   |                   |
| Pevná složka stočné Kč                                                                                                    | 0,00                                  | Druh paušál vodné               | 18                 | 602410   | 40        | n.           |                   |                   |
| Doplňující údaje                                                                                                    |                                       | Druh paušál stočné              | 21                 | 602410   | 45        | $\theta$     |                   |                   |
| Procento DPH<br>10                                                                                                    | M<br>Sazebník DPH                     |                                 |                    |          |           |              |                   |                   |
| Druh daně<br>222                                                                                                    | Skupina sazby<br>0                    | Účet pohledávka složenka        |                    | 377300   |           |              |                   |                   |
|                                                                                                    |                                       |                                 |                    |          |           |              |                   |                   |
| Typ sazby Platí od data Platí do data Cena vodné v Kč za m3 Cena stočné v Kč za m3 Druh vodné Druh stočné Druh srážková voda Řada faktur ∣% DPH |                                       |                                 |                    |          |           |              | 10 <sup>1</sup>   | Druh daně A       |
|                                                                                                    |                                       |                                 |                    |          |           |              |                   |                   |
| 1.1.2023<br>31.12.2023                                                                                                    |                                       | 48,80<br>60.03                  | 18                 | 21       | 23        | 3            |                   | 2,                |
| 1.1.2023<br>31.12.2023<br>11                                                                                                    |                                       | 48,80<br>0.00                   | 18                 | 21       | 23        | 3            | 10                | z                 |
| 1.1.2023<br>31.12.2023<br>12<br>31.12.2023<br>13                                                                                                |                                       | 60,03<br>0.00                   | 18<br>18           | 21<br>21 | 23<br>23  | 3<br>3       | 10<br>10          | z                 |
| 1.1.2023<br>1.1.2023<br>31.12.2023<br>14                                                                                                    |                                       | 60,03<br>48,80<br>0.00<br>60,03 | 18                 | 21       | 23        | 3            | 10                | 22<br>$2\epsilon$ |
| 20<br>1.1.2023<br>31.12.2023                                                                                                    |                                       | 60.03<br>48.80                  | 17                 | 20       | 23        | 3            | 10                | $2^{\prime}$      |
| 1.1.2023<br>31.12.2023<br>21                                                                                                    |                                       | 48,80<br>0.00                   | 17                 | 20       | 23        | 3            | 10                | z                 |
| 22<br>1.1.2023<br>31.12.2023                                                                                                    |                                       | 0.00<br>60,03                   | 17                 | 20       | 23        | 3            | 10                | z                 |
| 23<br>1.1.2023<br>31.12.2023                                                                                                    |                                       | 48,80<br>60.03                  | 17                 | 20       | 23        | 3            | 10                | z                 |
| 24<br>1.1.2023<br>31.12.2023                                                                                                    |                                       | 60,03<br>0,00                   | 17                 | 20       | 23        | 3            | 10                | 22                |
| $\blacktriangleright$ 10                                                                                                    |                                       |                                 |                    |          |           |              |                   | $\checkmark$      |
| $\left\langle \quad \right\rangle$                                                                                                    |                                       |                                 |                    |          |           |              |                   | $\rightarrow$     |

*Obrázek: Nastavení nových sazeb vodné a stočné v případě stejné ceny jako v předchozím roce*

- $\rightarrow$  V případě, že cenu za m<sup>3</sup> vodného a stočného budeme míst stejnou jako v dosavadním období, potom pouze u každé sazby posuneme údaj *"Platí do data"* do konce dalšího období.
- V případě, že pro následující období budeme mít jinou sazbu za vodné a stočné, potom musíme založit novou větu do číselníku a u této věty zadáme nový interval datumů, pro které bude daná sazba platit a rovněž novou cenu za m<sup>3</sup> vodného a stočného. Můžeme k tomu i využít **funkci Nastav sazby pro nové období**, kterou nalezneme v nabídce **Akce** v číselníku Sazby. Do údaje Kopie ze sazby platné do data zadáme datum platnosti do z období, do kterého je v číselníku sazeb zadána věta, kterou chceme zkopírovat pro nové období. Do údaje nová sazba platí na období od a do zadáme časový interval platnosti nové sazby. Potvrdíme tlačítkem Ano a po opětovném otevření formuláře budeme mít vyplněnu novou větu pro každou sazbu. Upravíme následně pouze ceny vodné a stočného.

![](_page_35_Picture_106.jpeg)

 Pokud používáme pro úhrady vodného a stočného systém záloh, potom pro tvorbu nových záloh v nových obdobích následujícího roku musíme založit nové věty do tabulky *"Období platební kalendář"* v nabídce *Vodné a stočné* a menu *Akce.*

|                                                                                                    | $\Box$ $\Box$ $\mathbf{x}$<br>So Období - platební kalendář - nastavené období 2023 |                                                                              |                  |                                                                                                    |                                           |               |  |  |  |  |  |
|----------------------------------------------------------------------------------------------------|-------------------------------------------------------------------------------------|------------------------------------------------------------------------------|------------------|----------------------------------------------------------------------------------------------------|-------------------------------------------|---------------|--|--|--|--|--|
| $\vee \mathrel{\mathop:}=$<br>Q Hledej<br>X Konec Y Eiltr<br>Náhled 01. Období platební kalendář<br>$\vee$ QK |                                                                                     |                                                                              |                  |                                                                                                    |                                           |               |  |  |  |  |  |
| $\overline{1}$                                                                                                | $b$ 0<br>$\times$ $\times$ 6<br>Kopie platební kalendář                             |                                                                              |                  |                                                                                                    |                                           |               |  |  |  |  |  |
| <b>Období</b>                                                                                                 | Číslo platebního kalendáře<br>2023<br>9 měsíční platební kalendář 2023<br>11        |                                                                              |                  |                                                                                                    |                                           |               |  |  |  |  |  |
| Platí od data<br>Platí do data                                                                                | 1.11.2023<br>30.11.2023                                                             | Datum splatnosti zálohy<br>Uzavřeno (A/N)<br>Uzavřeno pro úhrady záloh (A/N) | 30.11.2023<br>ΙN | 2023<br>Období SIPO<br>11                                                                                                    |                                           |               |  |  |  |  |  |
| Datum pořízení                                                                                                | 8.1.2023                                                                            | Kopie na další období (A/N)                                                  |                  |                                                                                                    |                                           |               |  |  |  |  |  |
| Období<br>Rok                                                                                                 |                                                                                     |                                                                              |                  | Datum pořízení Platí od data Platí do data Datum splatnosti Uzavřeno (A/N) Číslo platebního kalendáře Název platebního kalendáře | ID_OBDOBI_PK_Kopie (A/N) Uzavřeno pro ú A |               |  |  |  |  |  |
|                                                                                                    | 2023 20.2.2023<br>1.1.2023                                                          | 31.1.2023<br>31.1.2023                                                       | N                | 9 měsíční platební kalendář 2023                                                                                                 | 175 A                                     | N             |  |  |  |  |  |
| $\overline{c}$                                                                                                | 1.2.2023<br>2023 17.2.2023                                                          | 28.2.2023<br>28.2.2023                                                       | N                | 9 měsíční platební kalendář 2023                                                                                                 | 174 A                                     | N             |  |  |  |  |  |
| 3                                                                                                    | 2023 8.1.2023<br>1.3.2023                                                           | 31.3.2023<br>31.3.2023                                                       | N                | 9 měsíční platební kalendář 2023                                                                                                 | 163 A                                     | N             |  |  |  |  |  |
|                                                                                                    | 2023 8.1.2023<br>1.4.2023                                                           | 30.4.2023<br>30.4.2023                                                       | N                | 9 měsíční platební kalendář 2023                                                                                                 | 164 A                                     | N             |  |  |  |  |  |
| 5                                                                                                    | 2023 8.1.2023<br>1.5.2023                                                           | 31.5.2023<br>31.5.2023                                                       | N                | 9 měsíční platební kalendář 2023                                                                                                 | 165 A                                     | N             |  |  |  |  |  |
| 6                                                                                                    | 2023 8.1.2023<br>1.6.2023                                                           | 30.6.2023<br>30.6.2023                                                       | N                | 9 měsíční platební kalendář 2023                                                                                                 | 166 A                                     | N             |  |  |  |  |  |
| 7                                                                                                    | 2023 8.1.2023<br>1.7.2023                                                           | 31.7.2023<br>31.7.2023                                                       | N                | 9 měsíční platební kalendář 2023                                                                                                 | 167 A                                     | N             |  |  |  |  |  |
| 8                                                                                                    | 1.8.2023<br>2023 8.1.2023                                                           | 31.8.2023<br>31.8.2023                                                       | N                | 9 měsíční platební kalendář 2023                                                                                                 | 168 A                                     | N             |  |  |  |  |  |
| 9                                                                                                    | 2023 8.1.2023<br>1.9.2023                                                           | 30.9.2023<br>30.9.2023                                                       | N                | 9 měsíční platební kalendář 2023                                                                                                 | 160 A                                     | N             |  |  |  |  |  |
| 10 <sub>10</sub>                                                                                              | 2023 81.2023<br>1.10.2023                                                           | 31.10.2023 31.10.2023                                                        | N                | 9 měsíční platební kalendář 2023                                                                                                 | 169 A                                     | N             |  |  |  |  |  |
| 11                                                                                                    | 2023 8.1.2023<br>1.11.2023                                                          | 30.11.2023 30.11.2023                                                        | 'N.              | 9 měsíční platební kalendář 2023                                                                                                 | 170 A                                     | N             |  |  |  |  |  |
| 12                                                                                                    | 2023 8.1.2023<br>1.12.2023                                                          | 31.12.2023 31.12.2023                                                        | N                | 9 měsíční platební kalendář 2023                                                                                                 | 171 A                                     | N             |  |  |  |  |  |
|                                                                                                    |                                                                                     |                                                                              |                  |                                                                                                    |                                           |               |  |  |  |  |  |
|                                                                                                    |                                                                                     |                                                                              |                  |                                                                                                    |                                           | $\checkmark$  |  |  |  |  |  |
| $\left\langle \right\rangle$                                                                                  |                                                                                     |                                                                              |                  |                                                                                                    |                                           | $\rightarrow$ |  |  |  |  |  |
| Třídění:                                                                                                    |                                                                                     |                                                                              |                  | Podmínka:                                                                                                    |                                           | 11/12         |  |  |  |  |  |

*Obrázek: Období platební kalendář*

→ Před založením nových období však nejprve rozhodneme, zda chceme ponechat pro následující účetní rok výši záloh u jednotlivých odběrných míst na stejné výši či je chceme změnit. To provedeme buď manuální změnou na kartě odběrného místa v záložce "*Hlavní údaje"*. Druhým způsobem je automatický výpočet výše zálohy za vodné a stočné. Automatizovaný výpočet však provádíme pouze v případě, že máme ve volbě "Parametry pro vyúčtování" a údaji "Výpočet platebního kalendáře *dle m<sup>3</sup> (A/N)"* nastavenu hodnotu **A**. V takovém případě můžeme spustit výpočet pomocí funkce "Výpočet splátky platebního kalendáře" v nabídce Vodné a stočné, *Akce.*

![](_page_36_Picture_48.jpeg)

*Obrázek: Nastavení výpočtu nové splátky zálohy podle platebního kalendáře¨*

 Po spuštění funkce se nás program dotáže na zadání intervalu období, podle kterých program následně vypočte výši splátky zálohy za období. Dále zvolíme počet splátek, do kterých se výsledná výše zálohy rozpočítá. Program vypočte celkovou výši vodného a stočného za uvedené období v m<sup>3</sup> a podělí ji počtem splátek za období. Podle procenta výše zálohy na další období (je nastaveno v parametrech pro vyúčtování po údaje % zálohy) program vypočte novou výši zálohy na další období.

![](_page_36_Picture_49.jpeg)

*Obrázek: Automatizovaný výpočet nové splátky zálohy pro platební kalendář*

| Manuál AQUARIUS<br>verze 24.0.0 |                                                                                                    |                                                                                                    |                                                                                                    | 51001100<br>101100101<br>110011                                                                                                    |
|---------------------------------|----------------------------------------------------------------------------------------------------|----------------------------------------------------------------------------------------------------|----------------------------------------------------------------------------------------------------|----------------------------------------------------------------------------------------------------|
|                                 |                                                                                                    |                                                                                                    |                                                                                                    | 100007                                                                                                    |
|                                 | Období - platební kalendář - nastavené období 2023<br><b>VOK X Koned Y Elly</b><br> 4                                                                                                 | Q Hledej<br>O Nähled 01. Období platební kalendář<br>$c$ <b>b</b> $Q$<br>Kopie platební kalendář                                                                                                    | $\vee \mathrel{\mathop:}=$                                                                                                    |                                                                                                    |
|                                 | <b>Období</b><br>11<br>2023<br>1.11.2023<br>Platí od data<br>30.11.2023<br>Platí do data<br>Datum pořízení<br>8.1.2023                                                                | Číslo platebního kalendáře<br>Datum splatnosti zálohy<br>30.11.2023<br>Uzavřeno (A/N)<br>Uzavřeno pro úhrady záloh (A/N)<br>lN.<br>Kopie na další období (A/N)                                                                                                    | 9 měsíční platební kalendář 2023<br>2023<br>Období SIPO<br>11                                                                                                    |                                                                                                    |
|                                 | <b>Obdobi</b><br>Rok<br>2023 20.2.2023<br>2023 17.2.2023<br>2023 8.1.2023<br>2023 8.1.2023<br>2023 8.1.2023<br>-5<br>2023 8.1.2023<br>2023 8.1.2023<br>2023 8.1.2023<br>2023 8.1.2023 | Datum pořízení Platí od data Platí do data Datum splatnosti Uzavřeno (A/N) Číslo platebního kalendáře Název platebního kalendáře<br>1.1.2023<br>31.1.2023<br>31.1.2023<br>N<br>1.2.2023<br>28.2.2023 28.2.2023<br>N<br>1.3.2023<br>31.3.2023 31.3.2023<br>N.<br>30.4.2023<br>1.4.2023<br>30.4.2023<br>N<br>31.5.2023<br>1.5.2023<br>31.5.2023<br><b>N</b><br>1.6.2023<br>30.6.2023<br>30.6.2023<br>N<br>1.7.2023<br>31.7.2023 31.7.2023<br><b>N</b><br>1.8.2023<br>31.8.2023<br>31.8.2023<br>N<br>30.9.2023<br>30.9.2023<br>1.9.2023<br>N | 9 měsíční platební kalendář 2023<br>9 měsíční olatební kalendář 2023<br>9. měsíční platební kalendář 2023<br>9 měsíční olatební kalendář 2023<br>9 měsíční platební kalendář 2023<br>9 měsíční platební kalendář 2023.<br>9 měsíční platební kalendář 2023<br>9 měsíční platební kalendář 2023.<br>9 měsíční platební kalendář 2023 | ID_OBDOBI_PK_Kopie (A/N) Uzavřeno pro č A<br>175 A<br>N<br>N<br>174 A<br>163 A<br>N<br>164 A<br>N<br>165 A<br>N<br>166 A<br>N<br>167 A<br>168 A<br>160 A<br>N |
|                                 | 10<br>2023 81.2023<br>$-11$<br>2023 8.1.2023<br>٠<br>12<br>2023 8.1.2023<br>$\left\langle \right\rangle$                                                                              | 1.10.2023 31.10.2023 31.10.2023<br>N<br>1.11.2023 30.11.2023 30.11.2023<br>м<br>1.12.2023 31.12.2023 31.12.2023<br>-N                                                                                                    | 9 měsíční platební kalendář 2023<br>9 měsíční platební kalendář 2023<br>9 měsíční platební kalendář 2023                                                                                                    | 169 A<br>N<br>170 A<br>M.<br>171 A<br>N                                                                                                    |

*Obrázek: Nastavení nových předpisů záloh dle platebních kalendářů - modulů vodné a stočné*

Po stanovení výše záloh na další období, které jsou uloženy u jednotlivých odběrných míst v záložce "Hlavní údaje" vytvoříme nové předpisy záloh na nové období ve volbě "Období *platební kalendář"*, která je v nabídce "*Vodné a stočné"* a menu "Akce". Zde pro jednotlivé druhy platebních kalendářů založíme nová období. Při založení každého období program automaticky vytvoří předpis zálohy u každého odběrného místa, které má nastavené zálohy pro daný platební kalendář. **POZOR!** Pokud po této operace budeme chtít změnit výši záloh, musíme toto provést již manuálně u každého odběrného místa zvlášť nebo pomocí funkce Změň zálohy od období v nabídce Akce formuláře Odběrná místa. Můžeme ale i období platební kalendář smazat, zálohy přepočítat a znovu vytvořit.

Pro správný tisk platebního kalendáře nastavíme ještě správný interval období v nabídce Číselníky\Řady platební kalendář, kde upravíme údaje Platí od data, Platí do data a Datum vystavení.

Manuál AQUARIUS verze 24.0.0 **Reight** Set<br>Císelník řad platebních kalendářů V OK X Konec T Elltr X Q Hledej Náhled 01F. Druhy platebního kalendáře  $\overline{\mathbf{v}}$  = **K 4 F H + - A V X C 6** -<br>Platební kalendář Účtování Účet pohledávka pl.kalendář  $324100$ Přijaté zálohy vodné Řada platebního kalendáře  $\overline{10}$  $\overline{\phantom{a}}$ Středisko Název čísla řady platebního kalendáře čtvrtletní platební kalendář 2023  $\sqrt{a}$ spolecne ucty Zakázka  $\sqrt{n}$ poc.stav na ucte Platí od data 1.1.2023 Počet splátel Platí do data 31.12.2023  $\overline{4}$ 27.8.2023 Datum vystaveni Kód text počátek plat.kalendái Rok  $\overline{2023}$ Kód text konec plat kalendá  $\blacksquare$ Řada platebního kalendáře Název čísla řady platebního kalendáře Platí od data Platí do data Datum vystavení Účet pohledávka 1.1.2023 31.12.2023 12.1.2023<br>1.1.2023 31.12.2023 27.8.2023 9 měsíční platební kalendář 2023 324100 tehní kal 324100 mí ol  $\langle$ Třídění: כוכ!

*Obrázek: Řady platební kalendář*

# <span id="page-38-0"></span>**Můj vodoměr – činnosti při provozu aplikace**

Pro správnou interakci s webovým systémem *Můj vodoměr* je třeba pracovat s rozhraním v programu SQLEkonom.

Při synchronizaci dat s webovou aplikací dojde k následujícím událostem:

- Export dat z SQLEkonom do Můj vodoměr
	- Adresář, odběrná místa (OM), vyúčtovací faktury, platební kalendář, zaevidovaná historie odečtů, vodoměry
	- Uživatelské účty propojené s adresářem a odběrnými místy
	- Nastavení pro hromadné mailování
- Import dat
	- Odečty, požadavky uživatelů

Je vhodné ve spolupráci s IT správcem nastavit automatickou aktualizaci např. v noci. Lze ji ale provést kdykoli ručně z webové aplikace, které je věnována první část manuálu.

V programu je nutné propojit uživatelské účty s adresářem a OM, nastavit texty mailů a pracovat s odečty. Formulář, ve kterém veškerá práce probíhá, se nachází v nabídce *Vodné a stočné – Můj vodoměr*.

![](_page_39_Picture_0.jpeg)

#### <span id="page-39-0"></span>**Záložky Uživatelé a Uživatelé – odběratelé**

**Aby propojení uživatelských účtů s adresami a OM fungovalo správě, je nutné mít na záložce** *Kontakty* **v adresáři nastaveny správné mailové adresy a aktualizované uživatelské účty.**

| <b>SQL</b> Můj vodoměr   |                                                                                                    |             |                 |                                                                                                    |                                                      |                                                                         | $\mathbb{Z}^2$<br>$\qquad \qquad \Box$<br>$\qquad \qquad \Box$ |
|--------------------------|----------------------------------------------------------------------------------------------------|-------------|-----------------|----------------------------------------------------------------------------------------------------|------------------------------------------------------|-------------------------------------------------------------------------|----------------------------------------------------------------|
| VOK X Koned Y Ells       | Q Hledej                                                                                                    |             |                 | <b>O</b> Náhled                                                                                                    | $\vee \mathrel{\mathop:}=$                           |                                                                         |                                                                |
| <b>D</b><br><b>K</b>     | l A<br>۰<br>×<br>$\mathbf{C}$                                                                                                    |             |                 |                                                                                                    |                                                      |                                                                         |                                                                |
|                          | E-mail vladimir.novak@seznam.cz                                                                                                    |             |                 | Počet stejných kontaktů                                                                                                    | Spárování všech nespárovaných uživatelů              | Filtr<br><b>O</b> aktivní                                               | Všichni nenapárovaní                                           |
|                          | Odběratel Vladimír Novák, Draha 123, Rychnov nad Kněžnou / C1<br>Počet napárovaných kontaktů<br>Aktivní 1 (1-Ano/0-Ne)<br>Rozdíl v počtu kontaktů |             |                 |                                                                                                    | Spárování jednoho uživatele                          | aktivní napárovaní<br>aktivní nenapárovaní                              | ○ neaktivní<br>O všichni                                       |
| Spárováno A [A/N]        |                                                                                                    |             |                 | Poslední změna 3.12.2022                                                                                                    | Výběr cyklů a priorit a následné vytvoření uživatelů | Všichni napárovaní                                                      |                                                                |
| E-mail                   | Aktivní [1-Ano/0-Ne] Poslední změna                                                                                                    |             | Spárováno (A/N) | Počet stejných kontaktů Počet napárovaných kontaktů                                                                                       | Rozdíl v počtu kontaktů<br>Odběratel                 |                                                                         |                                                                |
| vladimir.novak@seznam.cz |                                                                                                    | 1 3.12.2022 | А               |                                                                                                    |                                                      | 0 Vladimír Novák, Draha 123, Rychnov nad Kněžnou / C1                   |                                                                |
| bekt@gmail.com           |                                                                                                    | 1 3.12.2022 | A               |                                                                                                    |                                                      | 0 Tomáš Bek, Náměstí 456, Rychnov nad Kněžnou 1 / C1                    |                                                                |
| softbit@softbit.cz       |                                                                                                    | 1 3.12.2022 | А               |                                                                                                    |                                                      | 0 Softbit software, s.r.o., Nad Dubinkou 1634, Rychnov nad Kněžnou / C1 |                                                                |
|                          |                                                                                                    |             |                 | Odečty () yvatelé Uživatelé odběratelé Textymailů Časová okna Uživatelé OM Požadavky uživatele Požadavky všechny Požadavky příjemci úkolu |                                                      |                                                                         |                                                                |
|                          |                                                                                                    |             |                 |                                                                                                    |                                                      |                                                                         |                                                                |

*Obrázek: záložka Uživatelé*

#### <span id="page-39-1"></span>**Udržování aktuálnosti uživatelských účtů**

Ideálně po každé změně ve vazbě odběrná místa – adresář – kontakty je třeba aktualizovat uživatelské účty pro Můj vodoměr. To sestává z několika kroků.

#### **1. Tlačítko Výběr cyklů a priorit a následné vytvoření uživatelů**

Po stisku tlačítka se provede import všech mailových adres ze záložky Kontakty z adresáře. Zobrazí se formulář, do kterého je třeba zadat, z jakých cyklů se noví uživatelé vytvoří.

| Výběr cyklů pro vytvoření uživatelů Můj vodoměr |                   |              |                                          |  |  |  |  |  |  |  |
|-------------------------------------------------|-------------------|--------------|------------------------------------------|--|--|--|--|--|--|--|
| ✔                                               | X Konec   T Eiltr | Q Hledej     | <b>⊙</b> Náhled                          |  |  |  |  |  |  |  |
|                                                 |                   |              |                                          |  |  |  |  |  |  |  |
| Cyklus                                          |                   | Název cyklu  | Vytvořit uživatele pro Můj vodoměr (A/N) |  |  |  |  |  |  |  |
|                                                 |                   | rodinné domy |                                          |  |  |  |  |  |  |  |
|                                                 | 2 chalupy         |              | Ν                                        |  |  |  |  |  |  |  |

*Obrázek: Vytvoření uživatelů pro určité cykly*

Po stisku OK se zobrazí další formulář pro výběr priorit kontaktů z adresáře firem. Opět je třeba označit priority, pro které se vytvoří noví uživatelé. Na úrovni priorit je tedy možné odlišit mailové adresy zadané pro účely aplikace Můj vodoměr a mailové adresy určené např. pro zaslání faktur.

![](_page_40_Picture_0.jpeg)

*Obrázek: Vytvoření uživatelů pro určité priority kontaktů z adresáře firem*

Po stisku OK se zobrazí okno viz obrázek níže, je třeba odpovědět *Ano*.

![](_page_40_Picture_133.jpeg)

*Obrázek: Dotaz na vytvoření nových uživatelů*

Jestliže je v adresáři nastavena *Elektronická fakturace* na A, potom je účet vytvořen jako aktivní, v opačném případě jako neaktivní. Rovněž je účet označen jako neaktivní, pokud se napáruje více než jeden odběratel. Je tedy nutné po párování prohlédnout neaktivní účty, prověřit, zda je správně napárováno více odběratelů k účtu, případně provést opravy v kontaktech. Po opravě kontaktů pak spustit *Spárování jednoho uživatele* a teprve potom účet zaktivnit.

Na záložce *Uživatelé* se z mailových adres vytvoří uživatelské účty, které prozatím nejsou spárované s adresářem a jsou zobrazeny červeně.

Účet lze založit i ručně, ale nedoporučujeme to z důvodu možného překlepu v mailové adrese nebo jiné nesystémovosti.

**Pro vytvoření uživatelských účtů pro aplikaci** *Můj vodoměr* **je tedy toto první operace, kterou je nutné provést.**

#### **2. Spárování všech nespárovaných uživatelů**

Tato akce propojí nespárované uživatele (v údaji *Spárováno* je N) s adresářem a nastaví *Spárováno* na A.

#### **3. Nebo Spárování jednoho uživatele**

#### **Heigh**

Provede totéž, jen pro uživatele, na kterém je právě kurzor a bez ohledu na to, zda je údaj *Spárováno* nastaven na Ano, nebo na Ne.

Záložky z nadpisu této sekce jsou spolu propojeny. Na záložce *Uživatelé – odběratelé* jsou spárované adresy k záznamu na záložce *Uživatelé*. Dále jsou na tuto záložku napojeny další záložky *Uživatelé – OM* a *Požadavky uživatele*.

#### <span id="page-41-0"></span>**Popis hlavních údajů:**

- **E-mail** mailová adresa, tj. jednoznačná identifikace uživatelského účtu.
- **Odběratel** fakturační adresa odběratele (uživatele). V případě, že mailová adresa je použita u více odběratelů, pak je zde zobrazen počet dalších adres a adresa nejpozději vložená do systému. Tedy např. pro 3 adresy zde bude text *2 + Jan Novák, Ulice 123, Praha / C1 C2*. Po setřídění záznamů dle tohoto údaje lze lehce zkontrolovat, zda použití mailové adresy u více odběratelů není chyba. Jací odběratelé to jsou, zjistíme na záložce *Uživatelé – odběratelé,* na které lze napárované adresy případně mazat.
- → Použitím filtru v tomto údaji lze vyfiltrovat uživatele konkrétního cyklu. Cykly přiřazené přes OM odběrateli jsou uvedeny za lomítkem. Např. C1 C2 znamená, že uživatel má OM v cyklech 1 a 2. Tedy filtr na C2 se zobrazí pouze uživatelé filtru 2.
- **Aktivní** údaj typu 1-Ano/0-Ne. Z důvodu odlišné logiky webové aplikace zde nelze použít obvyklý přepínač Ano/Ne.
- **Pouze aktivní uživatelé přecházejí při datové synchronizaci do webové aplikace.**
- **Spárováno** údaj typu Ano/Ne. Tento údaj lze ručně měnit. Po spárování přes automatické akce (viz dále) se vždy přepne na A. Protože automatická akce spárování uživatelů s adresami lze provést jen na záznamech, kde Spárováno=N, pak změna tohoto přepínače na N způsobí, že po stisku příslušného tlačítka program znovu spáruje mailové adresy s adresářem. Lze to tedy doporučit v případě změn mailů v kontaktech v adresáři.
- Tímto přepínačem tedy ovládáme, zda má znovu vstoupit uživatelský účet do procesu hromadného párování s adresami. Jiný význam údaj nemá.
- Počet stejných kontaktů, Počet napárovaných kontaktů, Rozdíl v počtu kontaktů
- Tyto údaje slouží ke kontrole konzistence párování uživatelů s adresami. Doporučujeme průběžně sledovat, zda rozdíl v počtu kontaktů není někde nenulový a v případě že je, prověřit proč se tak stalo (např. dopsáním existující mailové adresy k jinému odběrateli) a případně provést opravu, nebo nové spárování.

#### **Reide**z

#### <span id="page-42-0"></span>**Filtr**

Pro zvýšení komfortu při práci s účty jsou přednastaveny předpokládané nejpoužívanější filtry, které lze aktivovat kliknutím na příslušný popisek v zeleném panelu napravo.

Upozorňujeme na filtr neaktivní, který zobrazí všechny mailové adresy, které nevstoupí do aplikace Můj vodoměr.

![](_page_42_Picture_119.jpeg)

*Obrázek: Filtry pro uživatele*

#### <span id="page-42-1"></span>**Záložka Texty mailů**

Pro nastavení mailového upozornění uživatele na to, že lze vkládat odečty, slouží tato záložka.

| <b>SO</b> Můj vodoměr            |                                                                                                    |                      |                                              |                      | $\Box$ 23<br>$\Box$ |
|----------------------------------|----------------------------------------------------------------------------------------------------|----------------------|----------------------------------------------|----------------------|---------------------|
| V OK X Konec T Elltr             | Q Hledej                                                                                                    | <b>O</b> Náhled      | $\vee \mathrel{\mathop:}=$                   |                      |                     |
| м                                | a<br>$\sim$                                                                                                    |                      |                                              |                      |                     |
| Texty mailu pro cyklus           | Předmět Otevření časového okna pro zadání odečtů                                                                                         |                      | Komu poslat V (Všem, Bez záloh, se Zálohami) |                      |                     |
| v měsíci 1<br>Maily odeslat dne  | Text před Dobré den.<br>seznamem od 10.1. do 20.1. je možné do Můj vodoměr zadávat odečty vodoměrů.                                      | seznamem             | Text za Na tento mail neodpovídejte.         |                      |                     |
| Odečty zapsat od dne 10 a měsíce | odběrných                                                                                                    | odběrných            | S pozdravem Jana Nová<br>Firma A B           |                      |                     |
| do dne 20 a měsíce               | míst                                                                                                    | míst                 |                                              |                      |                     |
| Pro cyklus<br>Pro měsíc          | Předmět mailu<br>Pro den v měsíci                                                                                                    | Zapsat odečet den od | Zapsat odečet měsíc od                       | Zapsat odečet den do | Zapsat odeče        |
|                                  | 1 Otevření časového okna pro zadání odečtů                                                                                               |                      | 10 <sup>1</sup>                              |                      | 20                  |
|                                  |                                                                                                    |                      |                                              |                      |                     |
| $\qquad \qquad$                  |                                                                                                    |                      |                                              |                      |                     |
|                                  | Odečty Uživatelé Uživatelé odběratelé Textymajtů Časová okna Uživatelé OM Požadavky uživatele Požadavky všechny Požadavky příjemci úkolu |                      |                                              |                      |                     |
| Třídění:                         | Podmínka:                                                                                                    |                      |                                              |                      |                     |

*Obrázek: záložka Texty mailů*

#### <span id="page-42-2"></span>**Popis údajů:**

- **→ Texty mailu pro cyklus** číslo cyklu, pro který se mail odešle
- **Maily odeslat dne v měsíci** maily se odešlou automaticky v tomto dni a měsíci, jakmile nastane v aktuálním roce.
- **→ Odečty zapsat od dne a měsíce** časové okno od, ve kterém lze zadávat odečty.
- **→ Odečty zapsat od dne a měsíce** časové okno do, ve kterém lze zadávat odečty. V tomto datovém rozmezí aplikace povolí vkládat odečty. Mimo období nebude

 **Komu poslat** – pro organizace se zálohami je možné selektivně oslovit buď všechny odběratele, případně pouze bez záloh, nebo pouze se zálohami (vyplnit písmeno V/B/Z). Standardní nastavení je V. Tento přepínač tedy umožňuje oslovit v rámci jednoho cyklu odděleně např. čtvrtletně odečítané odběratele bez záloh a zvlášť odběratele platící zálohy a odečítané třeba jednou ročně.

**Texty do mailu –** texty do mailu před a za seznamem OM daného uživatele.

Příklad textu před: *Dobrý den, v týdnu od 10.1. do 17.1. zadávejte odečty do aplikace Můj vodoměr.*

Příklad textu za: *Na tento mail neodpovídejte. S pozdravem A B Firma C D*

Pro tento příklad může text mailu vypadat např. takto:

*Dobrý den, v týdnu od 10.1. do 17.1. zadávejte odečty do aplikace Můj vodoměr.*

*V naší evidenci jsou tato Vaše odběrná místa: 12345 – Ulice 123, Město – číslo vodoměru: 4567 98765 – Ulice 987, Město – číslo vodoměru: 9731*

*Na tento mail neodpovídejte. S pozdravem A B Firma C D*

Tyto texty a nastavení se při synchronizaci dat dostávají do webové aplikace a maily upozorňující na vložení odečtů se pak už z ní odešlou automaticky. Podmínkou je nastavení mailové adresy pro odeslání (tato musí být v doméně mujvodomer.cz) a adresy pro příjem kopie mailu (v jakékoli doméně). Na mailovém účtu použitém pro zaslání skryté kopie lze sledovat, zda byly maily v pořádku odeslány.

![](_page_44_Picture_0.jpeg)

Po zadání všech údajů a zavření a otevření formuláře Můj vodoměr lze na další záložce *Časová okna* zkontrolovat automaticky vytvořené datumové intervaly pro aktuální a příští rok, pro které se nastavení ze záložky *Texty mailů* uplatní.

| <b>SOL</b> Můj vodoměr |                  |                    |           |                        |   |           |             |             |    |
|------------------------|------------------|--------------------|-----------|------------------------|---|-----------|-------------|-------------|----|
| ✔း                     |                  | $\mathsf{X}$ Konec |           | Filtr                  |   | Q Hledej  |             |             |    |
| ю                      |                  |                    |           |                        | × | e         | 8           |             |    |
|                        |                  |                    |           |                        |   |           |             |             |    |
|                        |                  |                    |           |                        |   |           |             |             |    |
|                        |                  |                    |           |                        |   |           |             |             |    |
| Cyklus                 |                  |                    | Od data   |                        |   | Do data   |             |             |    |
|                        |                  | 1                  | 10.1.2022 |                        |   | 20.1.2022 |             |             |    |
|                        |                  | 1                  | 10.1.2023 |                        |   | 20.1.2023 |             |             |    |
|                        |                  |                    |           |                        |   |           |             |             |    |
| Odečty                 | <b>Uživatelé</b> |                    |           | Uživatelé - odběratelé |   |           | Texty mailů | Časová okna | Už |
| Třídění:               |                  |                    |           |                        |   |           |             |             |    |

*Obrázek: Časová okna pro zadání odečtů*

#### <span id="page-44-0"></span>**Požadavky uživatelů Můj vodoměr**

Na záložce *Požadavky uživatele* se zobrazí všechny požadavky uživatele vybraného na záložce *Uživatelé*. Tedy je zde pohodlně dostupný seznam všech požadavků vybraného uživatele. Na tomto místě je možné na požadavky odpovídat, ale nejsou zde dostupné pokročilejší funkce, z další záložky, protože v tomto kontextu nemají smysl.

Hlavní těžiště práce s požadavky je obvykle na záložce *Požadavky všechny*.

| Sot Můj vodoměr       |                                                              |                                                           |                     |                                                                                                    |                                                    |                    |                            | <b>DO</b>                                      |
|-----------------------|--------------------------------------------------------------|-----------------------------------------------------------|---------------------|----------------------------------------------------------------------------------------------------|----------------------------------------------------|--------------------|----------------------------|------------------------------------------------|
|                       | V OK X Konec   T Elle X Q Hledej                             |                                                           | <b>O</b> Náhled     |                                                                                                    | $\vee \mathrel{\mathop:}=$                         |                    |                            |                                                |
| 4 4<br>ь              | $=$ $\sim$ $\times$ $\alpha$ $\theta$<br>۰.<br><b>SI</b>     |                                                           |                     |                                                                                                    |                                                    |                    |                            |                                                |
|                       | Druh požadavku Obecný požadavek                              |                                                           | - Požadavek         | Porucha vodoměru                                                                                                    |                                                    | A Ddpověď          | Odpověď                    | Filtr<br>○ Nezodpovězené                       |
|                       | Odběratel Tomáš Bek, Náměstí 456, Rychnov nad Kněžnou 1 / C1 |                                                           | 27.11.2022 13:42:05 | Druhý řádek<br>Třetí řádek                                                                                                    |                                                    | 3.12.2022 18:55:52 | druhý řádek<br>třetí řádek | ○ Zodpovězené - neodesilat                     |
|                       | Mail bekt@gmail.com                                          |                                                           |                     |                                                                                                    |                                                    |                    |                            | ○ Zodpovězené - odeslat<br><b>O</b> Neodeslané |
|                       |                                                              |                                                           |                     |                                                                                                    |                                                    |                    |                            | O Odeslané                                     |
|                       | Odeslat na A                                                 | Odeslat na N                                              |                     |                                                                                                    |                                                    |                    |                            | ◯ Všechny                                      |
| Odeslat odpověď (A/N) |                                                              | Datum a čas požadavku Datum a čas odpovědí Druh požadavku |                     | Mail                                                                                                    | Odběratel                                          |                    | Status (0,1,2,3)           |                                                |
| <b>FA</b>             | 27.11.2022 13:42:05                                          | 3.12.2022 18:55:52                                        | Obecný požadavek    | bekt@gmail.com                                                                                                    | Tomáš Bek, Náměstí 456, Rychnov nad Kněžnou 1 / C1 |                    |                            |                                                |
|                       |                                                              |                                                           |                     |                                                                                                    |                                                    |                    |                            |                                                |
|                       |                                                              |                                                           |                     |                                                                                                    |                                                    |                    |                            |                                                |
|                       |                                                              |                                                           |                     |                                                                                                    |                                                    |                    |                            |                                                |
|                       |                                                              |                                                           |                     |                                                                                                    |                                                    |                    |                            |                                                |
|                       |                                                              |                                                           |                     |                                                                                                    |                                                    |                    |                            |                                                |
|                       |                                                              |                                                           |                     |                                                                                                    |                                                    |                    |                            |                                                |
|                       |                                                              |                                                           |                     |                                                                                                    |                                                    |                    |                            |                                                |
|                       |                                                              |                                                           |                     |                                                                                                    |                                                    |                    |                            |                                                |
|                       |                                                              |                                                           |                     | Odečty Uživatelé Uživatelé odběratelé Textymailů Časová okna Uživatelé OM Požadavky uživatele Požadavky všechny Požadavky příjemci úkolu |                                                    |                    |                            |                                                |
| Třídění:              |                                                              |                                                           |                     |                                                                                                    | Podmínka: (upper(P.EMAIL) like '%BEKT@GMAIL.COM%') |                    |                            | $\mathbf{1}$                                   |

*Obrázek: Požadavky uživatelů*

Na této záložce se zobrazují všechny požadavky uživatelů za celou historii. Takto široký pohled samozřejmě není příliš efektivní, proto je v pravé části formuláře k dispozici panel s možností rychlého filtrování požadavků.

#### **Reide**

- *Nezodpovězené* požadavky s nezadanou odpovědí.
- *Zodpovězené – neodesílat*  požadavky se zadanou odpovědí, ale neoznačené k odeslání do webové aplikace.
- *Zodpovězené – odeslat* totéž, ale označené k odeslání do webové aplikace.
- *Neodeslané* všechny neodeslané požadavky do webové aplikace.
- *Odeslané* všechny požadavky odeslané do webové aplikace.
- *Všechny* všechny požadavky.

#### **Popis údajů:**

- *Druh požadavku*  odkaz na číselník. Uživatel druh požadavku volí při zadání do webové aplikace.
- *Odběratel* data uživatele s cyklem.
- *Mail* mailová adresa uživatele.
- *Požadavek* datum, čas a text požadavku. Údaje nelze měnit.
- → *Odpověď* datum, čas a text odpovědi. Lze měnit pouze text odpovědi, ale jen v případě, že není odeslaná do webové aplikace. Datum a čas se mění automaticky při uložení odpovědi. Při výmazu odpovědi se i datum a čas odpovědi automaticky smaže.
- Sloupec *Status* údaj nelze měnit, automaticky nabývá hodnot:
	- 0 požadavek zadaný do webové aplikace.
	- 1 požadavek načtený z webové aplikace do SQLEkonom.
	- 2 v SQLEkonomu vyplněna odpověď.
	- 3 odpověď odeslaná do webové aplikace.
- Sloupec *Odeslat odpověď (A/N)* nabývá hodnot:
	- A odpověď označená k odeslání do webové aplikace
	- N odpověď nebude odesílaná do webové aplikace

**Odpověď bude odeslaná do webové aplikace, jestliže text odpovědi není prázdný**  (tj. i datum a čas odpovědi není prázdný) **a zároveň údaj** *Odeslat odpověď* **je nastaven na A.**

Po stisku tlačítka *Odeslat na A* se všechny požadavky se zapsanou odpovědí označí k odeslání do webové aplikace, tj. do sloupce *Odeslat odpověď* se doplní pro tyto záznamy A. Naopak *Odeslat na N* údaj přepne hodnotu na N, odpovědi na takto označené záznamy nebudou exportovány do webové aplikace.

Na záložce *Požadavky – příjemci úkolu* lze zadat uživatelské účty, tj. jména uživatelů SQLEkonom, kterými se tito přihlašují do programu.

![](_page_46_Picture_62.jpeg)

*Obrázek: Uživatelé – příjemci úkolu*

Uživatelům programu SQLEkonom se při synchronizaci v případě nových požadavků z webové aplikace vygeneruje interní úkol, a to jeden úkol pro každý požadavek. V úkolu bude zobrazen popis *požadavek Můj vodoměr* a v okně *Text úkolu* pak text požadavku zadaného odběratelem ve webové aplikaci.

![](_page_46_Picture_63.jpeg)

*Obrázek: Úkol - požadavek uživatele*

Správnou implementací a používáním systému požadavků dojde k rozšíření služeb a komfortu uživatelů programu Můj vodoměr.

![](_page_47_Picture_0.jpeg)

**Reight** 

Na našem Youtube kanále je v případě potřeby možné zhlédnout videa týkající různých často používaných funkcí v ERP SQL Ekonom AQUARIUS. Hledejte sekci AQUARIUS nebo SQL Ekonom. Po kliknutí na ikonu níže budete na tento kanál přesměrováni:

![](_page_47_Picture_3.jpeg)

# **Závěr**

Tím je výčet změn v nové verzi vyčerpán. Novou verzi si můžete sami stáhnout a instalovat ze zákaznického portálu naší společnosti nebo Vám ji rádi na požádání odborně nainstalujeme. **Uživatelé, kteří mají specifické úpravy od naší společnosti, žádáme o konzultaci k instalaci nové verze s pracovníkem naší společnosti, který o Vás pečuje.**

**Přejeme Vám příjemnou práci s programem.**

![](_page_48_Picture_5.jpeg)

#### **Váš tým společnosti Softbit software s.r.o.**

Softbit Software, s.r.o. Nad Dubinkou 1634 516 01 Rychnov nad Kněžnou Tel.: 494 532 202, 736 753 735, 603 449 244 e-mail: [softbit@softbit.cz](mailto:softbit@softbit.cz) [www.softbit.cz](http://www.softbit.cz/)

# Tým společnosti SOFTbit software

#### Simona URBANOVÁ

tel.: 736 753 733

- $\blacksquare$  ekonomka
- metodická konzultantka informačních systémů

#### **Tomáš URBAN** tel.: 603 449 244

reditel společnosti

- programátor účetnictví
- metodický konzultant informačních systémů

#### **Bc. Radek BERÁNEK** tel.: 736 753 734

všeobecný programátor

konzultant Vema HR

metodický konzultant informačních systémů

50

#### Ing. Jeroným HOLÝ tel.: 736 159 010

- programátor majetek, výroba, jídelna
- metodický konzultant informačních systémů

![](_page_49_Picture_16.jpeg)

**David SMEJKAL** tel.: 603 365 779

- hardware
- konzultant Vema HR, mzdy
- metodický konzultant informačních systémů

Ing. Radim HOLÝ tel.: 604 632 774

- programátor sklady, prodej, odbyt
- metodický konzultant informačních systémů

![](_page_49_Picture_24.jpeg)

- všeobecný programátor
- programátor webových aplikací

![](_page_49_Picture_27.jpeg)